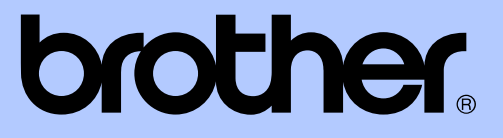

# GUIDA PER UTENTI AVANZATI

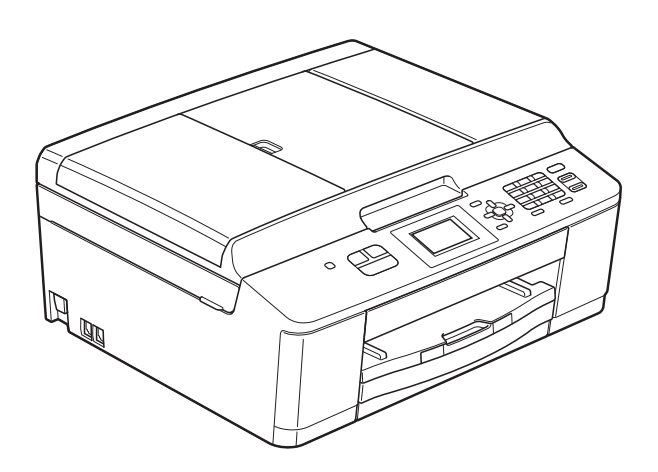

# MFC-J430W

Versione 0

## **Guide dell'utente, dove trovarle?**

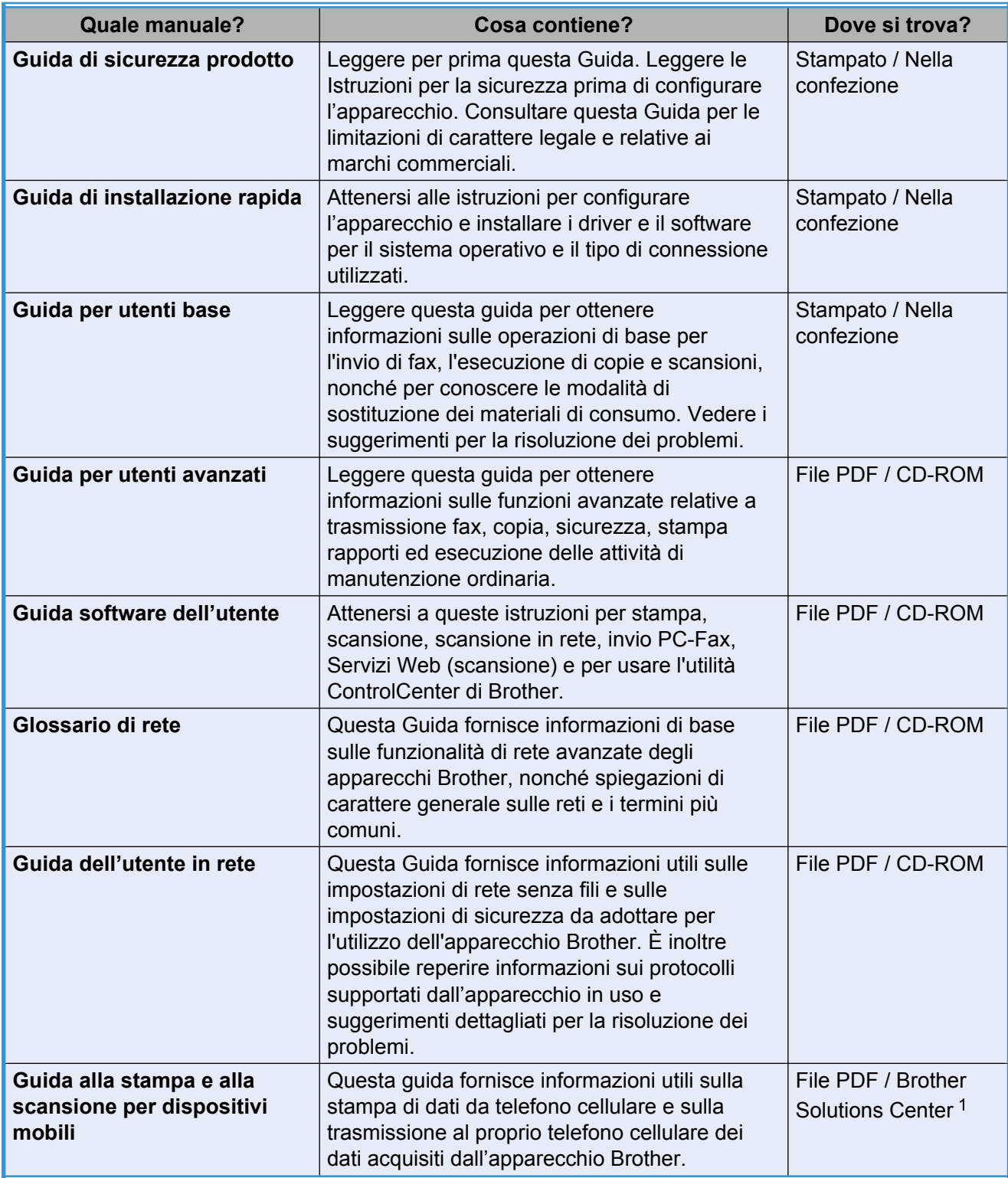

<span id="page-1-0"></span><sup>1</sup> Visitare il sito Web Brother all'indirizzo [http://solutions.brother.com/.](http://solutions.brother.com/)

## **Sommario**

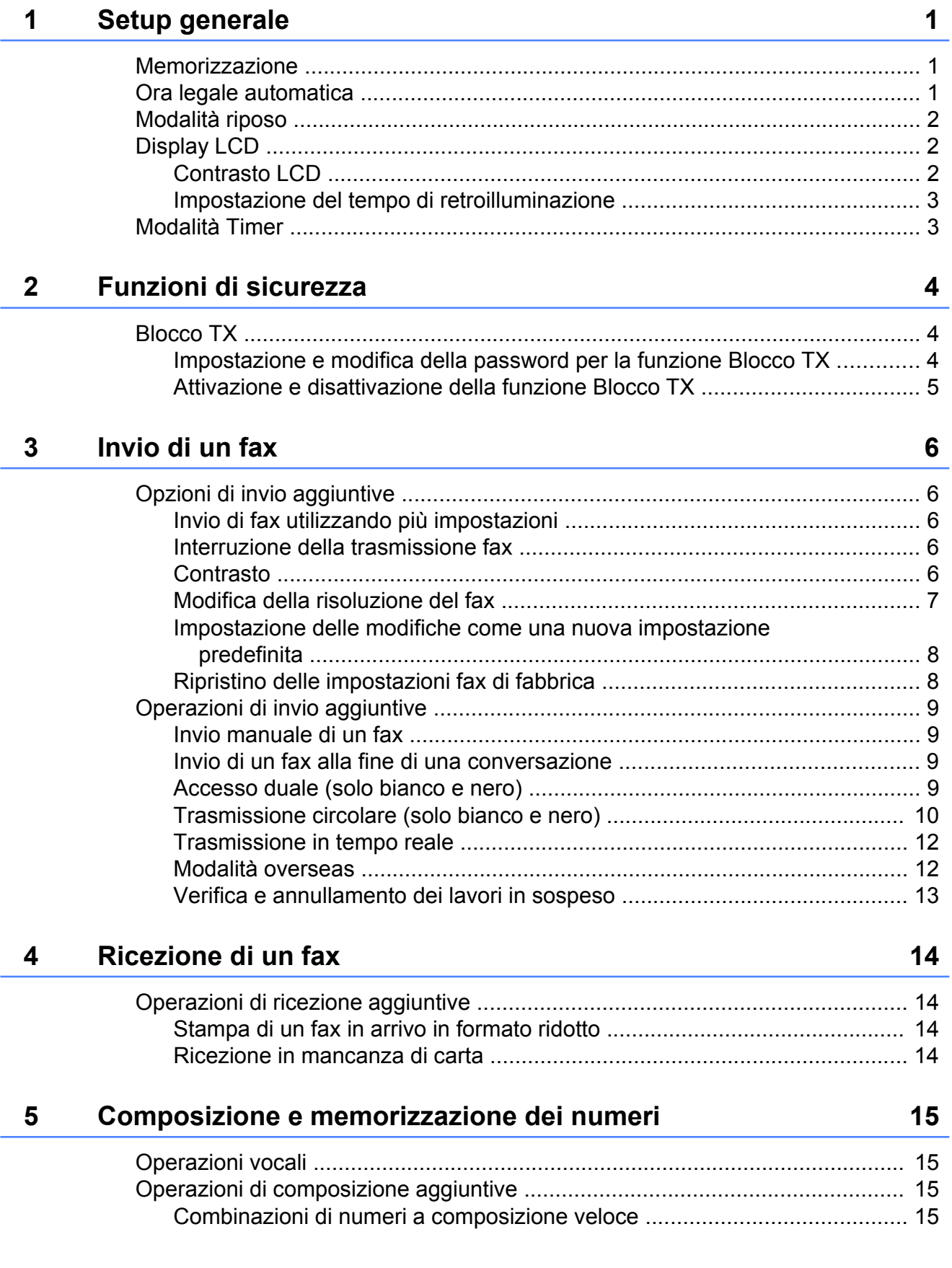

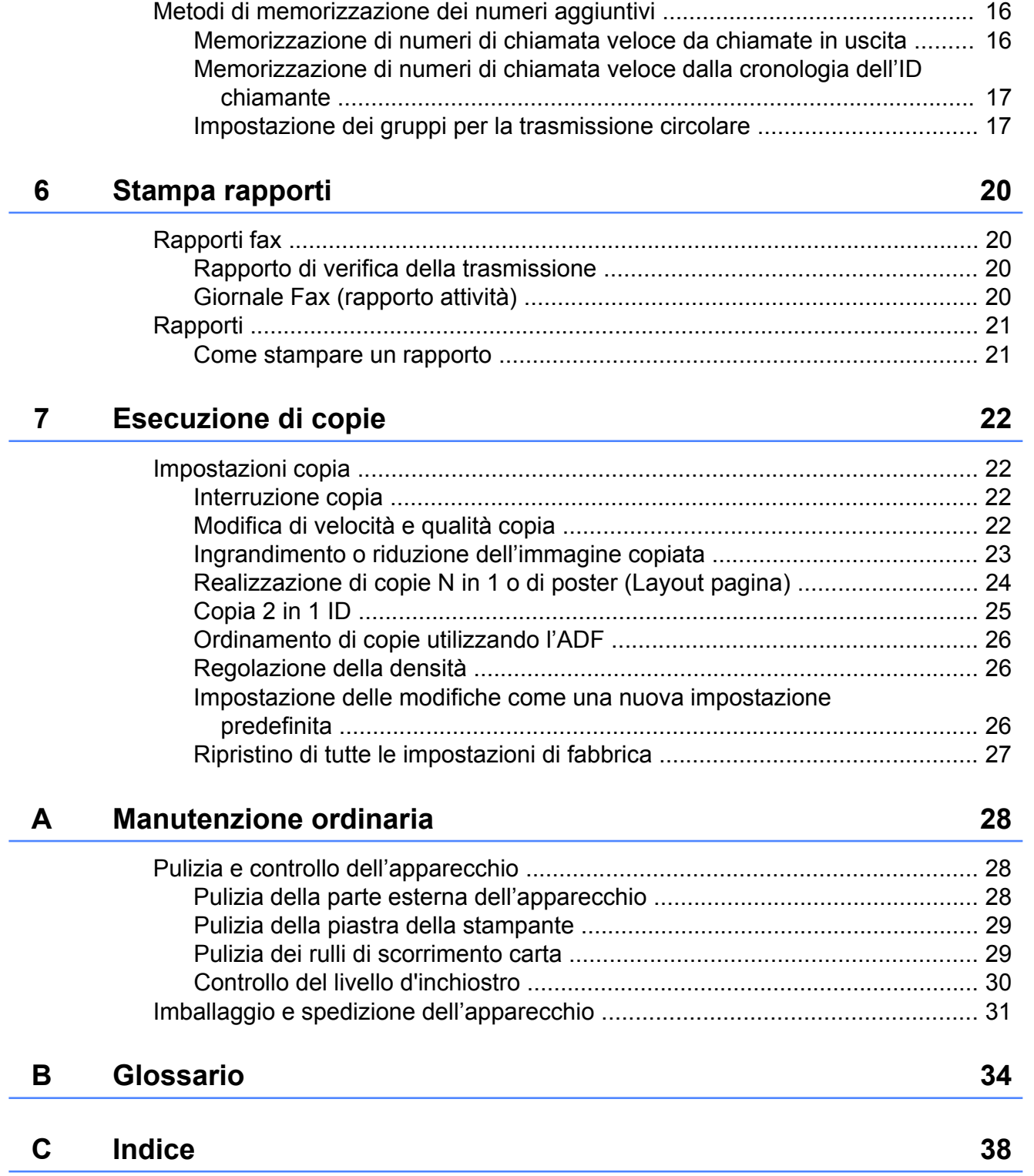

**Setup generale**

### <span id="page-4-4"></span><span id="page-4-1"></span>**Memorizzazione**

<span id="page-4-3"></span><span id="page-4-0"></span>**1**

Anche in caso di interruzione di corrente, le impostazioni modificate per mezzo del **Menu** non andranno perse, in quanto sono memorizzate in modo permanente. Non andranno perse nemmeno le impostazioni dei menu dei tasti di modalità **FAX** e **COPIA** se si è selezionato Imp. nuovo pred. Tuttavia potrebbe essere necessario reimpostare la data e l'ora.

### <span id="page-4-2"></span>**Ora legale automatica**

È possibile impostare l'apparecchio in modo che l'ora legale venga regolata automaticamente. L'apparecchio verrà reimpostato automaticamente un'ora in avanti in primavera e un'ora indietro in autunno. Accertarsi di avere impostato la data e l'ora corrette nell'impostazione Data&Ora.

- **1** Premere Menu.
	- - Premere **A** o **▼** per selezionare Setup generale. Premere **OK**.
- **3** Premere **A** o **▼** per selezionare Autom. giorno. Premere **OK**.
- 4 Premere **A** o **V** per selezionare No (o Sì). Premere **OK**.
- e Premere **Stop/Uscita**.

### <span id="page-5-5"></span><span id="page-5-3"></span><span id="page-5-0"></span>**Modalità riposo**

È possibile selezionare per quanto tempo l'apparecchio rimarrà inattivo (fino a 60 minuti) prima di passare in Modalità riposo. Il timer viene riavviato non appena si esegue un'operazione sull'apparecchio.

- **1** Premere Menu.
- **Premere ▲ o ▼ per selezionare** Setup generale. Premere **OK**.
- **3** Premere **A** o **▼** per selezionare Modalità risp. Premere **OK**.
- **4** Premere **A** o **v** per selezionare 1Min, 2Min., 3Min., 5Min., 10Min., 30Min. o 60Min. per selezionare la durata di inattività dell'apparecchio prima di passare alla modalità riposo. Premere **OK**.
- **5** Premere Stop/Uscita.

## <span id="page-5-1"></span>**Display LCD**

### <span id="page-5-4"></span><span id="page-5-2"></span>**Contrasto LCD**

È possibile regolare il contrasto del display LCD. Se risulta difficile leggere il display LCD, provare a modificare l'impostazione del contrasto.

**1** Premere Menu.

Premere **A** o **▼** per selezionare Setup generale. Premere **OK**.

- **3** Premere **A** o **▼** per selezionare Imp. Display. Premere **OK**.
- **4** Premere **A** o ▼ per selezionare Contrasto LCD. Premere **OK**.
- **6** Premere < per aumentare il contrasto o  $p$ remere  $\blacktriangleright$  per ridurre il contrasto. Premere **OK**.
- **6** Premere Stop/Uscita.

### <span id="page-6-3"></span><span id="page-6-2"></span><span id="page-6-0"></span>**Impostazione del tempo di retroilluminazione**

È possibile impostare per quanto tempo la retroilluminazione del display deve rimanere accesa dopo la pressione dell'ultimo tasto.

#### **1** Premere Menu.

- **b** Premere **A** o **▼** per selezionare Setup generale. Premere **OK**.
- **3** Premere **A** o **▼** per selezionare Imp. Display. Premere **OK**.
- **4.** Premere **A** o **v** per selezionare Attesa. Premere **OK**.
- **b** Premere **A** o **v** per selezionare 10Sec., 20Sec., 30Sec. o No. Premere **OK**.
- **6** Premere Stop/Uscita.

## <span id="page-6-4"></span><span id="page-6-1"></span>**Modalità Timer**

Sul pannello di controllo dell'apparecchio sono disponibili tre tasti di modalità provvisoria: **FAX**, **SCAN** e **COPIA**. È possibile modificare l'intervallo di tempo impiegato dall'apparecchio per tornare alla modalità Fax dopo avere eseguito l'ultima operazione di scansione o copia. Selezionando No, l'apparecchio rimarrà impostato sull'ultima modalità utilizzata.

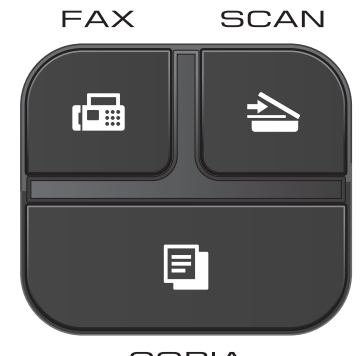

**COPIA** 

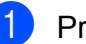

**Premere Menu.** 

- **2** Premere **A** o **▼** per selezionare Setup generale. Premere **OK**.
- **3** Premere **A** o **▼** per selezionare Modalità timer. Premere **OK**.
- **4** Premere **A** o **▼** per selezionare 0Sec. 30Sec., 1Min, 2Min., 5Min. o No. Premere **OK**.
- e Premere **Stop/Uscita**.

## <span id="page-7-0"></span>**Funzioni di sicurezza**

## <span id="page-7-1"></span>**Blocco TX**

La funzione Blocco TX consente di impedire l'accesso non autorizzato all'apparecchio.

Quando la funzione Blocco TX è attiva, sono disponibili le seguenti operazioni:

 $\blacksquare$  Ricezione di fax

Quando la funzione Blocco TX è attiva, NON sono disponibili le seguenti operazioni:

- $\blacksquare$  Invio di fax
- Copia
- Stampa PC
- Scansione
- Funzionamento dal pannello dei comandi
- **Nota**

Se si dimentica la password per la funzione Blocco TX, contattare il servizio clienti Brother per assistenza.

### <span id="page-7-2"></span>**Impostazione e modifica della password per la funzione Blocco TX**

### **Nota**

Se la password è stata già impostata non è necessario impostarla nuovamente.

### **Impostazione della password**

Annotare con cura la propria password.

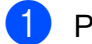

- **1** Premere **Menu**.
- **2** Premere **A** o **v** per selezionare Fax. Premere **OK**.
- **8** Premere **A** o **v** per selezionare Varie. Premere **OK**.
- Premere **A** o **▼** per selezionare Blocco TX. Premere **OK**.
- **b** Immettere un numero di 4 cifre come password. Premere **OK**.
- 6 Quando sul display LCD viene visualizzato il messaggio Verifica: immettere nuovamente la password. Premere **OK**.
- **Premere Stop/Uscita.**

### **Modifica della password**

- **1** Premere Menu.
- **2** Premere **A** o **v** per selezionare Fax. Premere **OK**.
- **8** Premere **A** o **v** per selezionare Varie. Premere **OK**.
- **4** Premere **A** o **▼** per selezionare Blocco TX. Premere **OK**.
- **b** Premere **A** o **▼** per selezionare Imp.password. Premere **OK**.
- **6** Immettere il numero di 4 cifre della password corrente. Premere **OK**.
- Immettere un numero di 4 cifre come nuova password. Premere **OK**.
- Quando sul display LCD viene visualizzato il messaggio Verifica: immettere nuovamente la nuova password. Premere **OK**.
	- i Premere **Stop/Uscita**.

### <span id="page-8-2"></span><span id="page-8-1"></span><span id="page-8-0"></span>**Attivazione e disattivazione della funzione Blocco TX**

### **Attivazione della funzione Blocco TX**

**1** Premere Menu.

- **2** Premere **A** o **v** per selezionare Fax. Premere **OK**.
- **3** Premere **A** o **v** per selezionare Varie. Premere **OK**.
- **4** Premere **A** o **▼** per selezionare Blocco TX. Premere **OK**.
- **6** Premere **A** o **v** per selezionare Imp blocco TX. Premere **OK**.
- **6** Immettere la password di 4 cifre registrata. Premere **OK**. L'apparecchio passa alla modalità non in linea e sul display viene visualizzato il messaggio Modo blocco TX.

#### **Disattivazione della funzione Blocco TX**

- **1** Premere Menu.
- 2 Immettere la password di 4 cifre registrata. Premere **OK**. La funzione Blocco TX viene disattivata automaticamente.

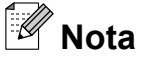

Se si inserisce una password errata, sul display viene visualizzato il messaggio Password errata e l'apparecchio rimane in modalità non in linea. L'apparecchio rimane in modalità Blocco TX finché non viene immessa la password registrata.

**2**

<span id="page-9-6"></span><span id="page-9-0"></span>**3**

## <span id="page-9-7"></span>**Invio di un fax**

### <span id="page-9-1"></span>**Opzioni di invio aggiuntive**

### <span id="page-9-2"></span>**Invio di fax utilizzando più impostazioni**

Quando si invia un fax è possibile selezionare una serie di impostazioni, tra cui Risoluz.Fax, Contrasto,

Dim.area scansione e TX tempo reale.

#### È inoltre possibile selezionare:

Chiam. in uscita, Stor.ID chiaman., Modo overseas, Chiam.Veloce, Trasm. Circol., Imp. nuovo pred. e Ripristina pred.

Alcune impostazioni sono disponibili solo quando si inviano fax in bianco e nero.

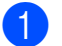

### **Premere E** (FAX).

Sul display LCD viene visualizzato quanto segue:

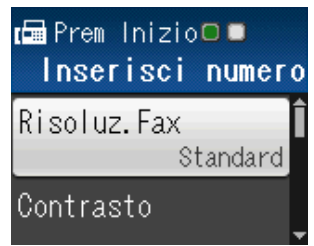

- <span id="page-9-5"></span>**2** Premere **A** o **▼** per selezionare l'impostazione da modificare. Premere **OK**.
- **3** Premere **A** o **▼** per selezionare un'opzione. Premere **OK**.
- $\bullet$  $\bullet$  $\bullet$  Tornare al punto  $\bullet$  per modificare altre impostazioni.

#### $\overline{\mathbb{Z}}$ **Nota**

- **•** Le impostazioni sono per la maggior parte temporanee e l'apparecchio ripristina le impostazioni predefinite dopo l'invio di un fax.
- **•** È possibile salvare alcune delle impostazioni che si utilizzano più frequentemente impostandole come predefinite. Queste impostazioni permangono fino alla successiva modifica. (Vedere *[Impostazione delle modifiche](#page-11-0) [come una nuova impostazione predefinita](#page-11-0)*  $\rightarrow$  [pagina 8](#page-11-0).)

### <span id="page-9-3"></span>**Interruzione della trasmissione fax**

Per interrompere una trasmissione fax, premere **Stop/Uscita**.

### <span id="page-9-8"></span><span id="page-9-4"></span>**Contrasto**

Se il documento risulta estremamente chiaro o estremamente scuro, potrebbe essere necessario modificare il contrasto. Per la maggior parte dei documenti, è possibile utilizzare l'impostazione predefinita Auto. Il contrasto più adatto al documento viene selezionato automaticamente. Selezionare Chiaro per inviare un documento chiaro. Selezionare Scuro per inviare un documento scuro.

a Premere (**FAX**).

- Premere **A** o **▼** per selezionare Contrasto. Premere **OK**.
- **3** Premere **A** o **V** per selezionare Auto, Chiaro o Scuro. Premere **OK**.

### <span id="page-10-1"></span>**Nota**

Anche se si seleziona Chiaro o Scuro, l'apparecchio invierà il fax in base all'impostazione Auto per una qualsiasi delle condizioni seguenti:

- **•** Quando si invia un fax a colori.
- **•** Quando si seleziona Foto come risoluzione per il fax.

### <span id="page-10-2"></span><span id="page-10-0"></span>**Modifica della risoluzione del fax**

È possibile migliorare la qualità di un fax modificandone la risoluzione.

- **1** Premere **E** (FAX).
- **b** Premere **A** o **▼** per selezionare Risoluz.Fax. Premere **OK**.
- **6** Premere **A** o **v** per selezionare la risoluzione desiderata. Premere **OK**.

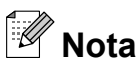

È possibile selezionare quattro impostazioni di risoluzione diverse per i fax in bianco e nero e due impostazioni per i fax a colori.

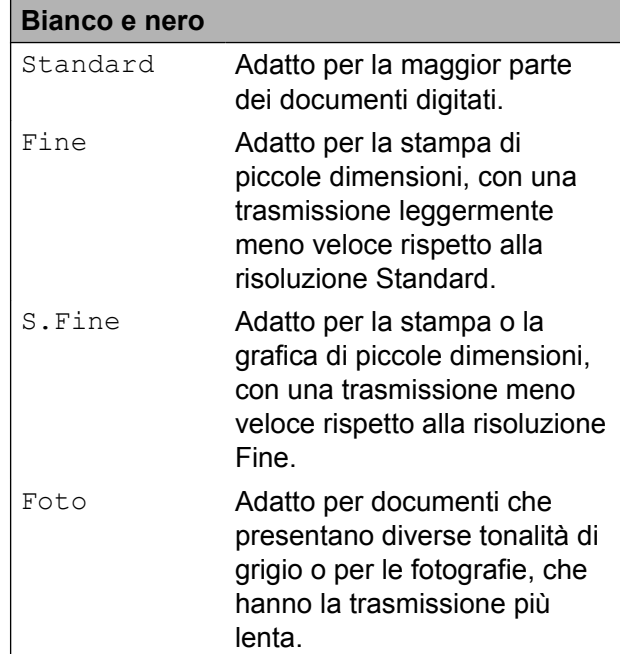

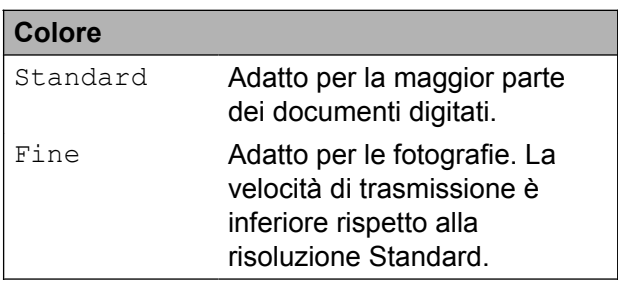

Se si seleziona S. Fine o Foto e si utilizza in seguito il tasto **Inizio Colore** per inviare un fax, l'apparecchio utilizzerà l'impostazione Fine per l'invio del fax.

### <span id="page-11-3"></span><span id="page-11-2"></span><span id="page-11-0"></span>**Impostazione delle modifiche come una nuova impostazione predefinita**

È possibile impostare come predefinite le opzioni fax che si utilizzano con maggiore frequenza, ad esempio Risoluz.Fax, Contrasto, Dim.area scansione e TX tempo reale. Queste impostazioni permangono fino alla successiva modifica.

- **Premere E** (**FAX**).
- b Premere **a** o **b** per selezionare l'opzione di menu da modificare, quindi premere **OK**. Premere **A** o ▼ per selezionare la nuova opzione. Premere **OK**.

Ripetere il passaggio per ogni impostazione che si desidera modificare.

- **3** Dopo aver modificato l'ultima impostazione, premere **a** o **b** per selezionare Imp. nuovo pred. Premere **OK**.
- **4** Premere **1** per selezionare Si.
- **b** Premere Stop/Uscita.

### <span id="page-11-4"></span><span id="page-11-1"></span>**Ripristino delle impostazioni fax di fabbrica**

È possibile ripristinare le impostazioni predefinite per le opzioni fax modificate: Risoluz.Fax, Contrasto, Dim.area scansione e TX tempo reale. Queste impostazioni permangono fino alla successiva modifica.

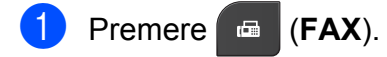

- Premere **A** o **▼** per selezionare Ripristina pred. Premere **OK**.
- Premere 1 per selezionare Sì.
- Premere Stop/Uscita.

### <span id="page-12-4"></span><span id="page-12-0"></span>**Operazioni di invio aggiuntive**

### <span id="page-12-7"></span><span id="page-12-1"></span>**Invio manuale di un fax**

Con la trasmissione manuale, è possibile udire i segnali di composizione, squillo e ricezione dei fax durante l'invio di un fax.

### **Nota**

Per inviare un fax di più pagine, utilizzare l'ADF.

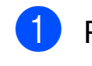

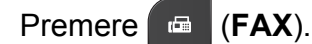

- Caricare il documento.
- $\bullet$  Per udire il segnale di composizione. sollevare il ricevitore di un telefono esterno.
- 4 Comporre il numero di fax utilizzando il telefono esterno.
- **6** Quando viene trasmesso il segnale del fax, premere **Inizio Mono** o **Inizio Colore**. Se si utilizza il piano dello scanner, premere **1** per inviare il fax.
- **6** Riagganciare il ricevitore del telefono esterno.

### <span id="page-12-6"></span><span id="page-12-2"></span>**Invio di un fax alla fine di una conversazione**

Al termine di una conversazione è possibile inviare un fax al proprio interlocutore prima di riagganciare.

- a Chiedere all'interlocutore di attendere i toni fax e di premere il tasto Inizio o Invio prima di riagganciare.
- b Premere (**FAX**).
- Caricare il documento.
	- d Premere **Inizio Mono** o **Inizio Colore**.
		- Se si utilizza il piano dello scanner, premere **1** per inviare un fax.
- Riagganciare il ricevitore del telefono esterno.

### <span id="page-12-5"></span><span id="page-12-3"></span>**Accesso duale (solo bianco e nero)**

È possibile comporre un numero e avviare la scansione del fax nella memoria, anche mentre l'apparecchio esegue un invio dalla memoria, riceve dei fax o stampa da PC. Sul display viene visualizzato il numero del nuovo lavoro.

Il numero di pagine di cui è possibile eseguire la scansione in memoria varia a seconda dei dati stampati sulle pagine stesse.

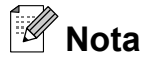

Se viene visualizzato il messaggio Memoria esaurita, premere **Stop/Uscita** per annullare l'operazione o **Inizio Mono** per inviare le pagine acquisite fino a quel momento.

### <span id="page-13-3"></span><span id="page-13-2"></span><span id="page-13-0"></span>**Trasmissione circolare (solo bianco e nero)**

Per trasmissione circolare si intende l'invio automatico dello stesso messaggio fax a più numeri di fax. Nella stessa trasmissione circolare è possibile includere gruppi, numeri di chiamata veloce e fino a 50 numeri composti manualmente.

Una volta terminata l'operazione, viene stampato un rapporto della trasmissione circolare.

### **Prima di avviare la trasmissione circolare**

I numeri di chiamata veloce devono essere archiviati nella memoria dell'apparecchio per poter essere utilizzati in una trasmissione  $circ$ lare. ( $\blacktriangleright$  Guida per utenti base: *Memorizzazione dei numeri di chiamata veloce*)

Anche i numeri di gruppo devono essere archiviati nella memoria dell'apparecchio per poter essere utilizzati in una trasmissione circolare. Per facilitare la composizione, i numeri di gruppo comprendono molti dei numeri di chiamata veloce memorizzati. (Vedere *[Impostazione dei gruppi per la](#page-20-1) trasmissione circolare* >> pagina 17.)

### **Come effettuare una trasmissione circolare fax**

- **1** Premere **E** (FAX).
	- Caricare il documento.
- Premere **A** o **▼** per selezionare Imp. avanzate. Premere **OK**.
- **4** Premere **A** o **▼** per selezionare Trasm. Circol. Premere **OK**.
- <span id="page-13-1"></span> $\overline{5}$  È possibile aggiungere numeri alla trasmissione circolare nei seguenti modi:
	- Premere **A** o **V** per selezionare Aggiungi numero, quindi premere **OK**. Immettere un numero mediante il tastierino di composizione.

Premere **OK**.

■ Premere **A** o **▼** per selezionare Chiam.Veloce, quindi premere **OK**.

Premere **A** o ▼ per selezionare Ordine alfabetico o Ordine numerico, quindi premere **OK**.

Premere **A** o ▼ per selezionare un numero, quindi premere **OK**.

Dopo avere immesso tutti i numeri di fax seguendo la procedura indicata al punto **❺**, pr[e](#page-13-1)mere **A** o **V** per selezionare Completo. Premere **OK**.

#### g Premere **Inizio Mono**.

#### **Invio di fax dall'ADF**

■ L'apparecchio avvia la scansione del documento.

#### **Invio di fax dal piano dello scanner**

Quando sul display LCD viene visualizzato il messaggio Pag.Successiva?, eseguire una delle seguenti operazioni:

 $\blacksquare$  Per inviare una pagina singola, premere **2** (o premere di nuovo **Inizio Mono**).

L'apparecchio inizia a inviare il documento.

**Per inviare più pagine, premere 1 e** posizionare la pagina successiva sul piano dello scanner.

Premere **OK**.

L'apparecchio avvia la scansione della pagina. (Ripetere questo punto per ogni pagina aggiuntiva.)

### **Nota**

- **•** Se non è stato utilizzato alcun numero per i gruppi, è possibile eseguire la "trasmissione circolare" fax verso un massimo di 90 numeri differenti.
- **•** La memoria disponibile nell'apparecchio varia a seconda dei tipi di lavori presenti in memoria e del numero di posizioni utilizzate per la trasmissione circolare. Se si esegue la trasmissione circolare utilizzando il numero massimo di numeri disponibili, non sarà possibile utilizzare la funzione di accesso duale.
- **•** Se viene visualizzato il messaggio Memoria esaurita, premere **Stop/Uscita** per annullare l'operazione o **Inizio Mono** per inviare le pagine acquisite fino a quel momento.

### **Annullamento di una trasmissione circolare in corso**

- a Premere **Menu**.
	- **Premere A o**  $\blacktriangledown$  **per selezionare Fax.** Premere **OK**.
- **3** Premere **A** o **▼** per selezionare Canc.operaz. Premere **OK**. Sul display LCD vengono visualizzati il numero di fax composto e il numero di operazione di trasmissione circolare.

#### **4.** Premere OK.

Sul display LCD viene visualizzata la seguente domanda:

Annul.Operaz.? Sì  $\rightarrow$  Premere 1

No  $\rightarrow$  Premere 2

**5** Premere **1** per annullare il numero di fax composto.

Sul display LCD viene visualizzato il numero di operazione di trasmissione circolare.

#### **6** Premere OK.

Sul display LCD viene visualizzata la seguente domanda:

Annul.Operaz.? Sì  $\rightarrow$  Premere 1 No  $\rightarrow$  Premere 2

- g Per annullare la trasmissione circolare, premere **1**.
- **8** Premere Stop/Uscita.

### <span id="page-15-4"></span><span id="page-15-2"></span><span id="page-15-0"></span>**Trasmissione in tempo reale**

Quando si invia un fax, l'apparecchio esegue la scansione dei documenti nella memoria prima dell'invio. Quindi, non appena la linea telefonica risulta libera, l'apparecchio avvia la composizione e l'invio.

Talvolta, potrebbe essere necessario inviare un documento importante immediatamente, senza dover attendere la trasmissione da memoria. È possibile eseguire questa operazione attivando l'opzione

TX tempo reale.

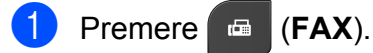

b Caricare il documento.

- **3** Premere **A** o **▼** per selezionare Imp. avanzate. Premere **OK**.
- 4 Premere **A** o ▼ per selezionare TX tempo reale. Premere **OK**.
- **b** Premere **A** o **v** per selezionare S<sub>i</sub> (o  $N<sub>O</sub>$ . Premere **OK**.
- **6** Premere **Cancella** per continuare a inviare il fax.

### **Nota**

- **•** Se si sta inviando un fax a colori o se la memoria è piena e si sta inviando un fax in bianco e nero dall'ADF, l'apparecchio invia il documento in tempo reale (anche se l'opzione TX tempo reale è impostata su No).
- **•** Durante la trasmissione in tempo reale, la funzione di ricomposizione automatica non è disponibile quando si utilizza il piano dello scanner.

### <span id="page-15-3"></span><span id="page-15-1"></span>**Modalità overseas**

Se si riscontrano problemi durante l'invio di fax intercontinentali a causa di possibili interferenze sulla linea telefonica, si consiglia di attivare la Modalità overseas. Questa funzione si disattiva automaticamente una volta inviato il fax.

**a** Premere **E** (FAX).

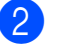

- Caricare il documento.
- Premere **A** o **▼** per selezionare Imp. avanzate. Premere **OK**.
- 4 Premere **A** o **▼** per selezionare Modo overseas. Premere **OK**.
- **Premere ▲ o ▼ per selezionare Sì (o**  $N<sub>O</sub>$ ). Premere **OK**.
- **6** Premere Cancella per continuare a inviare il fax.

### <span id="page-16-3"></span><span id="page-16-2"></span><span id="page-16-0"></span>**Verifica e annullamento dei lavori in sospeso**

È possibile verificare i lavori da inviare ancora presenti in memoria e annullare un lavoro. (Se la memoria non contiene lavori, sul display viene visualizzato

No lav.in attesa.)

#### **1** Premere Menu.

- **2** Premere **A** o **v** per selezionare Fax. Premere **OK**.
- **3** Premere **▲** o **▼** per selezionare Canc.operaz. Premere **OK**. Sul display vengono visualizzati gli eventuali lavori in sospeso.
- <span id="page-16-1"></span>**4** Premere **A** o **▼** per scorrere i lavori e selezionare quello da annullare. Premere **OK**.
- **6** Effettuare una delle seguenti operazioni:
	- Per annullare, premere **1** per selezionare Sì.

Se si desidera annullare un altro lavoro, passare al punto  $\spadesuit$  $\spadesuit$  $\spadesuit$ .

- Per uscire senza annullare, premere **2** per selezionare No.
- 6 Una volta terminata l'operazione, premere **Stop/Uscita**.

<span id="page-17-4"></span><span id="page-17-0"></span>**4**

## **Ricezione di un fax**

### <span id="page-17-1"></span>**Operazioni di ricezione aggiuntive**

### <span id="page-17-6"></span><span id="page-17-2"></span>**Stampa di un fax in arrivo in formato ridotto**

Se si seleziona Sì, l'apparecchio riduce automaticamente le pagine dei fax in arrivo per adattarle ai formati carta A4 o Letter. L'apparecchio calcola il rapporto di riduzione in base alle dimensioni della pagina del fax e all'impostazione di Formato carta selezionata dall'utente. (>>Guida per utenti base: *Formato carta*)

- a Premere **Menu**.
	- **Premere ▲ o ▼ per selezionare Fax.** Premere **OK**.
- **3** Premere **A** o **▼** per selezionare Imp.ricezione. Premere **OK**.
- 4 Premere **A** o **▼** per selezionare Auto riduzione. Premere **OK**.
- **b** Premere **A** o **V** per selezionare Sì (o No). Premere **OK**.
- f Premere **Stop/Uscita**.

### <span id="page-17-5"></span><span id="page-17-3"></span>**Ricezione in mancanza di carta**

Non appena il vassoio carta rimane vuoto durante la ricezione di un fax, sul display viene visualizzato il messaggio Controlla carta. Inserire della carta nel vassoio. (> > Guida per utenti base: *Caricamento carta e altri supporti di stampa*)

Se non si inserisce carta nel vassoio, l'apparecchio continua a ricevere il fax ma le pagine restanti vengono salvate in memoria (in presenza di spazio sufficiente).

Anche i fax in arrivo successivi vengono salvati in memoria fino all'esaurimento dello spazio disponibile. Per stampare i fax, inserire nuova carta nel vassoio. Quando la memoria è piena, l'apparecchio smette automaticamente di rispondere alle chiamate. <span id="page-18-4"></span><span id="page-18-0"></span>**5**

## **Composizione e memorizzazione dei numeri**

## <span id="page-18-1"></span>**Operazioni vocali**

Le chiamate vocali possono essere effettuate con un telefono interno o esterno, eseguendo la composizione manuale.

### <span id="page-18-2"></span>**Operazioni di composizione aggiuntive**

### <span id="page-18-5"></span><span id="page-18-3"></span>**Combinazioni di numeri a composizione veloce**

Talvolta, potrebbe essere necessario scegliere tra diversi operatori a lunga distanza per l'invio di un fax. Le tariffe possono variare a seconda dell'ora e della destinazione. Per utilizzare le tariffe ridotte, è possibile memorizzare i codici di accesso per gli operatori a lunga distanza e i numeri di carta di credito come numeri di chiamata veloce. È possibile memorizzare queste lunghe sequenze di composizione dividendole e impostandole come numeri di chiamata veloce separati in una qualsiasi combinazione. È inoltre possibile includere la composizione manuale utilizzando il tastierino di composizione.

(**▶▶**Guida per utenti base: *Memorizzazione dei numeri di composizione veloce*)

Ad esempio, si potrebbe avere memorizzato la sequenza "01632" nella posizione di chiamata veloce 03 e la sequenza "960555" nella posizione di chiamata veloce 02. Premendo i tasti indicati di seguito, è possibile utilizzare entrambi i codici per comporre il numero "01632-960555":

**a** Premere <sup> $\Box$ </sup> (Chiam.Veloce). **Premere ▲ o ▼ per selezionare** Ricerca. Premere **OK**. c Immettere **03**. **Premere ▲ o ▼ per selezionare** Chiam.Veloce. Premere **OK**.

#### <span id="page-19-2"></span>Capitolo 5

**b** Premere **A** o **▼** per selezionare Ricerca. Premere **OK**.

- f Immettere **02**.
- g Premere **Inizio Mono** o **Inizio Colore**. Viene composto il numero "01632-960555".

Per modificare un numero in via provvisoria, è possibile sostituire una parte del numero con la composizione manuale utilizzando il tastierino di composizione. Ad esempio, per sostituire il numero con 01632-960556 è possibile premere (**Chiam.Veloce**), selezionare Ricerca, premere **03**, quindi premere **960556** con il tastierino di composizione.

### **Nota**

Se a un certo punto è necessario attendere un nuovo segnale di composizione o un altro segnale nella sequenza di composizione, premere **Rich/Pausa** per inserire una pausa nel numero. Ogni pressione del tasto aggiunge un ritardo di 3,5 secondi.

### <span id="page-19-0"></span>**Metodi di memorizzazione dei numeri aggiuntivi**

### <span id="page-19-3"></span><span id="page-19-1"></span>**Memorizzazione di numeri di chiamata veloce da chiamate in uscita**

È anche possibile memorizzare numeri di chiamata veloce dalla cronologia delle chiamate in uscita.

**1** Premere **Rich/Pausa**. È anche possibile scegliere

> Chiam. in uscita premendo (**FAX**).

- b Premere **a** o **b** per selezionare il nome o il numero da memorizzare. Premere **OK**.
- **3** Premere **A** o **▼** per selezionare Agg. num.vel. Premere **OK**.
- Premere **A** o **▼** per selezionare la posizione di chiamata veloce a 2 cifre in cui memorizzare il numero. Premere **OK**.
- Effettuare una delle seguenti operazioni:
	- $\blacksquare$  Immettere il nome (fino a 16 caratteri) con il tastierino di composizione.

Premere **OK**.

 $(\triangleright\triangleright$  Guida per utenti base: *Immissione di testo*)

Per memorizzare il numero senza inserire il nome, premere **OK**.

**6** Premere OK per confermare il numero di fax o di telefono.

Premere **A** o **▼** per selezionare Completo. Premere **OK**.

<span id="page-20-4"></span>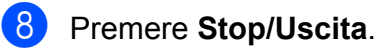

### <span id="page-20-5"></span><span id="page-20-0"></span>**Memorizzazione di numeri di chiamata veloce dalla cronologia dell'ID chiamante**

Se si dispone del servizio di sottoscrizione ID chiamante fornito dalla propria compagnia telefonica, è anche possibile memorizzare numeri di chiamata veloce dalle chiamate in arrivo nella cronologia dell'ID chiamante. (**▶▶**Guida per utenti base: *ID chiamante*)

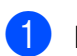

**a Premere Rich/Pausa**, quindi premere  $*$ . È anche possibile scegliere

> Stor. ID chiaman. premendo d (**FAX**).

- **b** Premere **A** o **▼** per selezionare il numero da memorizzare. Premere **OK**.
- **3** Premere **A** o **▼** per selezionare Agg. num.vel. Premere **OK**.
- **4** Premere **A** o **▼** per selezionare la posizione di chiamata veloce a 2 cifre in cui memorizzare il numero. Premere **OK**.

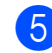

**6** Effettuare una delle seguenti operazioni:

 $\blacksquare$  Immettere il nome (fino a 16 caratteri) con il tastierino di composizione.

Premere **OK**.

 $(\triangleright\triangleright$  Guida per utenti base: *Immissione di testo*)

- Per memorizzare il numero senza inserire il nome, premere **OK**.
- **6** Premere OK per confermare il numero di fax o di telefono.
	- Premere **A** o **▼** per selezionare Completo. Premere **OK**.
- 
- h Premere **Stop/Uscita**.

### <span id="page-20-6"></span><span id="page-20-1"></span>**Impostazione dei gruppi per la trasmissione circolare**

I gruppi, che possono essere memorizzati in una posizione di chiamata veloce, consentono di inviare lo stesso messaggio fax a diversi numeri di fax premendo solo (**Chiam.Veloce**), Ricerca, **OK**, la

posizione a due cifre e **Inizio Mono**.

Occorre innanzitutto memorizzare ogni numero di fax in una posizione di chiamata veloce. (>>Guida per utenti base: *Memorizzazione dei numeri di chiamata veloce*)

Quindi sarà possibile includerli come numeri in un gruppo. Ciascun gruppo utilizza una posizione di chiamata veloce. È possibile impostare un massimo di sei gruppi oppure assegnare fino a 39 numeri a un gruppo esteso.

(Vedere *[Trasmissione circolare \(solo bianco](#page-13-0)*  $e$  *nero*)  $\rightarrow$  [pagina 10](#page-13-0).)

- **a** Premere <sup> $\Box$ </sup> (Chiam.Veloce).
	- Premere **A** o **▼** per selezionare Imposta gruppi. Premere **OK**.
- <span id="page-20-3"></span>**3** Premere **A** o **▼** per selezionare GRUPPO1, GRUPPO2, GRUPPO3, GRUPPO4, GRUPPO5 o GRUPPO6 per il nome del gruppo in cui verranno memorizzati i numeri di fax. Premere **OK**.
- 4 Premere **A** o **▼** per selezionare la posizione di chiamata veloce a due cifre da aggiungere al gruppo. Premere **OK**.
- <span id="page-20-2"></span>**6** Premere **A** o **▼** per selezionare Aggiungi numero. Premere **OK**.

#### <span id="page-21-2"></span>Capitolo 5

- <span id="page-21-0"></span>Per aggiungere numeri al gruppo, premere **▲** o ▼ per selezionare Ordine alfabetico o Ordine numerico, quindi premere **OK**. Premere **A o** ▼ per selezionare un numero, quindi premere **OK**.
- <span id="page-21-1"></span> $\blacksquare$  Effettuare una delle seguenti operazioni:
	- Per aggiungere un altro numero al gruppo, rip[e](#page-20-2)tere i punti da  $\bigcirc$  a  $\bigcirc$ .
	- Una volta terminato di aggiungere numeri al gruppo, premere **a** o **b** per selezionare Completo.

Premere **OK**.

- $\blacksquare$  Effettuare una delle seguenti operazioni:
	- Per memorizzare un altro gruppo per la trasmissione circolare, ripetere i punti da  $\bigcirc$  $\bigcirc$  $\bigcirc$  a  $\bigcirc$  $\bigcirc$  $\bigcirc$ .
	- Per terminare la memorizzazione dei gruppi per la trasmissione circolare, premere **Stop/Uscita**.

### **Nota**

È possibile stampare un elenco di tutti i numeri di chiamata veloce. I numeri di un gruppo saranno contrassegnati nella colonna GRUPPO. (Vedere *[Rapporti](#page-24-0)*  $\rightarrow$  [pagina 21.](#page-24-0))

#### <span id="page-21-3"></span>**Modifica del nome di un gruppo**

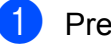

**Premere** <sup>[1]</sup> (**Chiam.Veloce**).

- **Premere ▲ o ▼ per selezionare** Imposta gruppi. Premere **OK**.
- **3** Premere **A** o **▼** per selezionare il nome del gruppo da modificare. Premere **OK**.
- Premere **A** o **▼** per selezionare Modif. nome gruppo. Premere **OK**.

### **Nota**

*Come modificare il nome o il numero memorizzato:*

Se si desidera cambiare un carattere, premere **◀** o ▶ per posizionare il cursore sotto il carattere da modificare, quindi premere **Cancella**. Immettere nuovamente il carattere.

- **b** Immettere il nuovo nome (fino a 16 caratteri) con il tastierino di composizione. (**▶▶**Guida per utenti base: *Immissione di testo*) Premere **OK**. (Ad esempio, digitare NUOVI CLIENTI.)
- **6** Premere **A** o **▼** per selezionare Completo. Premere **OK**.
- g Premere **Stop/Uscita**.

#### **Eliminazione di un gruppo**

- **1** Premere <sup>[1]</sup> (Chiam.Veloce).
- Premere **A** o **▼** per selezionare Imposta gruppi. Premere **OK**.
- Premere **A** o **▼** per selezionare il gruppo da eliminare. Premere **OK**.
- Premere **A** o **▼** per selezionare Cancellare. Premere **OK**. Premere **1** per confermare la selezione.
- e Premere **Stop/Uscita**.

### <span id="page-22-1"></span><span id="page-22-0"></span>**Eliminazione di un numero da un gruppo**

- 
- **C** Premere <sup> $\Box$ </sup> (Chiam.Veloce).
- **2** Premere **A** o **▼** per selezionare Imposta gruppi. Premere **OK**.
- **3** Premere **A** o **▼** per selezionare il gruppo da modificare. Premere **OK**.
- **4** Premere **A** o **▼** per selezionare il numero da eliminare. Premere **OK**. Premere **1** per confermare la selezione.
- **6** Premere **▲** o **▼** per selezionare Completo. Premere **OK**.
- **6** Premere Stop/Uscita.

<span id="page-23-6"></span><span id="page-23-0"></span>**6**

## <span id="page-23-7"></span>**Stampa rapporti**

## <span id="page-23-1"></span>**Rapporti fax**

Utilizzare i tasti **Menu** per impostare il Rapporto di verifica della trasmissione e il Tempo giornale.

### <span id="page-23-9"></span><span id="page-23-2"></span>**Rapporto di verifica della trasmissione**

È possibile utilizzare il Rapporto di verifica della trasmissione come conferma di invio del fax. (**>>**Guida per utenti base: *Rapporto di verifica della trasmissione*)

### <span id="page-23-8"></span><span id="page-23-3"></span>**Giornale Fax (rapporto attività)**

È possibile impostare l'apparecchio per la stampa di un giornale a intervalli specifici (ogni 50 fax, ogni 6, 12 o 24 ore, ogni 2 o 7 giorni). Se si imposta l'intervallo su No, è comunque possibile stampare il rapporto seguendo i passaggi riportati nella sezione *Come stampare un rapporto*  $\rightarrow \rightarrow$  pagina 21. L'impostazione predefinita è Ogni 50 fax.

- a Premere **Menu**.
- **Premere A o**  $\blacktriangledown$  **per selezionare Fax.** Premere **OK**.
- **3** Premere **A** o **▼** per selezionare Imp. Rapporto. Premere **OK**.
- 4 Premere **A** o **▼** per selezionare Tempo giornale. Premere **OK**.
- <span id="page-23-5"></span>Premere **A** o **▼** per selezionare l'intervallo. Premere **OK**. Se si seleziona Ogni 50 fax, passare al punto  $\mathbf{\odot}$  $\mathbf{\odot}$  $\mathbf{\odot}$ .
	- Ogni 6, 12, 24 ore, ogni 2 o 7 giorni

L'apparecchio stamperà il rapporto in base all'intervallo specificato, cancellando in seguito tutti i lavori dalla memoria. Se la memoria dell'apparecchio raggiunge la capacità massima di 200 lavori prima che sia trascorso il tempo selezionato per l'intervallo, il giornale viene stampato in anticipo e tutti i lavori vengono cancellati dalla memoria. Se si desidera stampare un rapporto aggiuntivo prima dell'intervallo specificato, è possibile stamparlo senza cancellare i lavori dalla memoria.

Oqni 50 fax

L'apparecchio stampa il giornale una volta memorizzati 50 lavori.

**6** Inserire l'ora di avvio della stampa nel formato di 24 ore. Premere **OK**.

(Ad esempio: inserire 19:45 per le ore 7:45 PM.)

Se è stato selezionato Ogni 7 giorni al punto  $\bigcirc$ , pr[e](#page-23-5)mere **a** o **b** per visualizzare i giorni della settimana. Selezionare il primo giorno per il conto alla rovescia di 7 giorni. Premere **OK**.

<span id="page-23-4"></span>h Premere **Stop/Uscita**.

### <span id="page-24-3"></span><span id="page-24-2"></span><span id="page-24-0"></span>**Rapporti**

Sono disponibili i seguenti tipi di rapporto:

<span id="page-24-7"></span>Rapporto TX

Stampa un Rapporto di verifica della trasmissione per l'ultima trasmissione.

Compos.veloce

Fornisce un elenco dei nomi e dei numeri salvati nella memoria dei numeri di chiamata veloce, in ordine alfabetico o numerico.

Giornale Fax

Fornisce un elenco delle informazioni sugli ultimi fax in arrivo e in uscita. (TX: trasmissione.) (RX: ricezione.)

Imp.utente

Elenca le impostazioni.

<span id="page-24-5"></span>Config.Rete

Elenca le impostazioni di rete.

<span id="page-24-6"></span>Rapporto WLAN

Stampa un rapporto della connessione WLAN.

Stor. ID chiaman.

Fornisce un elenco delle informazioni disponibili sull'ID chiamante relative alle ultime 30 chiamate ricevute da numeri di fax e di telefono.

### <span id="page-24-4"></span><span id="page-24-1"></span>**Come stampare un rapporto**

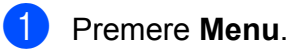

**2** Premere **A** o **▼** per selezionare Stamp.rapporto. Premere **OK**.

- **3** Premere **A** o **▼** per selezionare il rapporto desiderato. Premere **OK**.
- 49 (Solo Composizione rapida) Premere **A** o **▼** per selezionare Ordine alfabetico o Ordine numerico. Premere **OK**.
- **6** Premere Inizio Mono.
	-

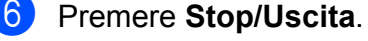

<span id="page-25-4"></span><span id="page-25-0"></span>**7**

## **Esecuzione di copie**

### <span id="page-25-1"></span>**Impostazioni copia**

È possibile modificare temporaneamente le impostazioni di copia per effettuare copie multiple.

L'apparecchio ripristina le impostazioni predefinite dopo 1 minuto di inattività oppure se la modalità Timer riporta l'apparecchio alla modalità Fax. (Vedere *[Modalità Timer](#page-6-1)*  $\rightarrow$  [pagina 3.](#page-6-1))

Per modificare un'impostazione premere **COPIA**, quindi premere **A** o ▼ per scorrere le impostazioni di copia. Quando viene evidenziata l'impostazione desiderata, premere **OK**.

Una volta selezionate tutte le impostazioni, premere **Inizio Mono** o **Inizio Colore**.

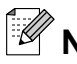

### **Nota**

È possibile salvare alcune delle impostazioni che si utilizzano più frequentemente impostandole come predefinite. Queste impostazioni permangono fino alla successiva modifica. (Vedere *[Impostazione delle modifiche](#page-29-2) [come una nuova impostazione predefinita](#page-29-2)*  $\rightarrow$  [pagina 26.](#page-29-2))

### <span id="page-25-2"></span>**Interruzione copia**

Per interrompere l'operazione di copia, premere **Stop/Uscita**.

### <span id="page-25-5"></span><span id="page-25-3"></span>**Modifica di velocità e qualità copia**

È possibile scegliere tra una gamma di impostazioni relative alla velocità e alla qualità. L'impostazione predefinita è Normale.

■ Veloce

Elevata velocità di copia e minima quantità d'inchiostro utilizzato. Usare questa impostazione per risparmiare tempo durante la stampa di documenti da correggere o voluminosi o se si devono realizzare molte copie.

**Normale** 

La modalità Normale è consigliata per le normali operazioni di stampa. Produce una buona qualità di copia a una velocità adeguata.

 $A1ta$ 

Usare la modalità Alta per riprodurre immagini dettagliate, ad esempio fotografie. Fornisce la massima risoluzione con una minore velocità di copia.

- **COPIA**) Premere **(COPIA**).
- Caricare il documento.
- Inserire il numero di copie da effettuare.
- Premere **A** o ▼ per selezionare Qualità. Premere **OK**.
- **b** Premere **A** o **v** per selezionare Veloce, Normale o Alta. Premere **OK**.
- Se non si desidera modificare ulteriori impostazioni, premere **Inizio Mono** o **Inizio Colore**.

### <span id="page-26-3"></span><span id="page-26-2"></span><span id="page-26-0"></span>**Ingrandimento o riduzione dell'immagine copiata**

È possibile selezionare un rapporto di ingrandimento o riduzione. Se si seleziona Adatta a pag, l'apparecchio si adatta automaticamente al formato carta impostato.

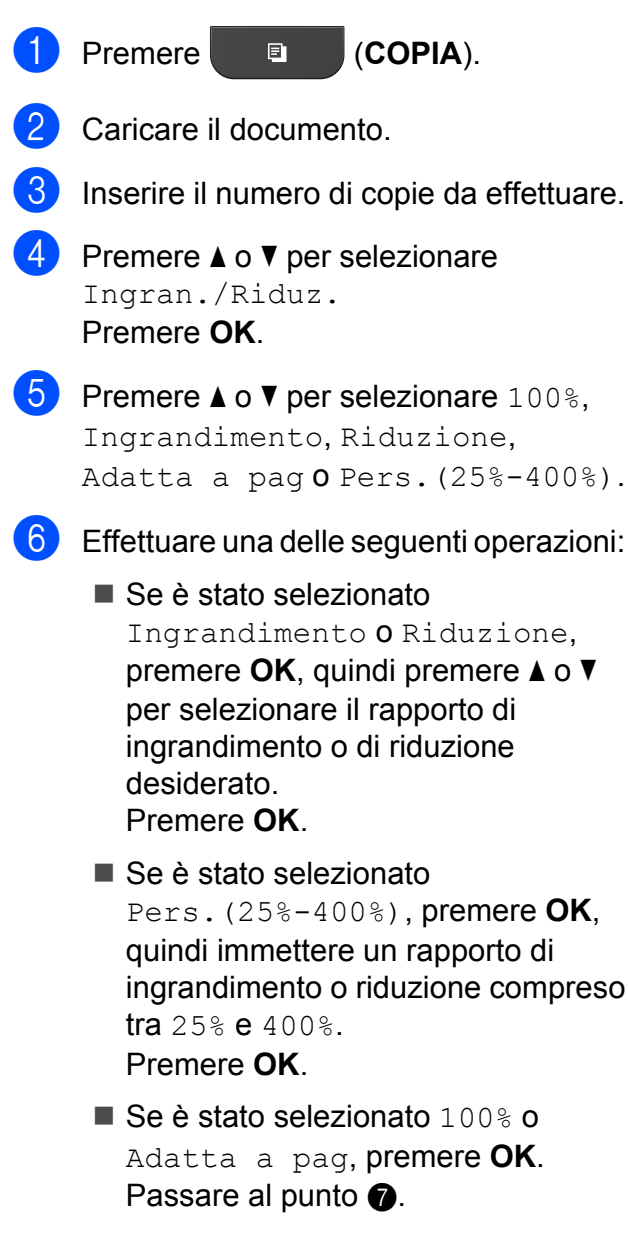

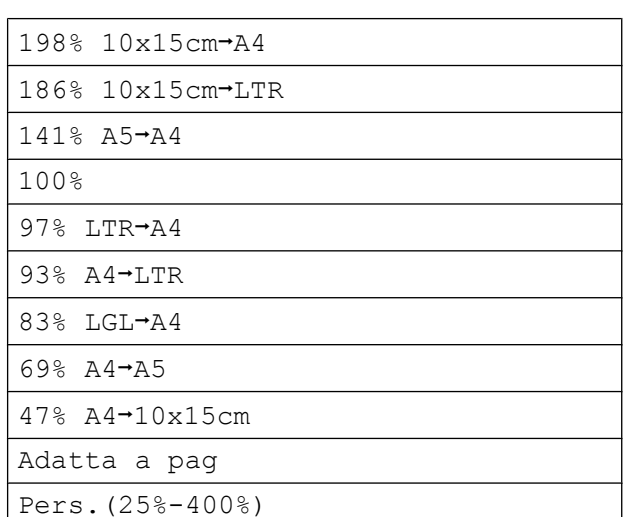

#### <span id="page-26-1"></span>g Se non si desidera modificare ulteriori impostazioni, premere **Inizio Mono** o **Inizio Colore**.

#### $\lceil \mathscr{U} \rceil$ **Nota**

- **•** Layout pagina non è disponibile con Ingran./Riduz.
- **•** Layout pagina e Ordine non sono disponibili con Adatta a pag.
- **•** Adatta a pag non funziona correttamente se il documento sul piano dello scanner è inclinato di più di 3 gradi. Usare le linee di riferimento a sinistra e in alto per posizionare il documento, con il lato stampato rivolto verso il basso, nell'angolo superiore sinistro del piano dello scanner.
- **•** Adatta a pag non è disponibile quando si utilizza l'ADF.

### <span id="page-27-5"></span><span id="page-27-4"></span><span id="page-27-0"></span>**Realizzazione di copie N in 1 o di poster (Layout pagina)**

La funzione di copia N in 1 consente di risparmiare sull'utilizzo di carta permettendo la copia di due o quattro pagine su una singola pagina stampata.

Inoltre, è possibile effettuare una copia in formato poster. Quando si utilizza la funzione Poster, l'apparecchio divide il documento in sezioni e successivamente ingrandisce le sezioni in modo che sia possibile assemblarle in un poster. Per stampare un poster, utilizzare il piano dello scanner.

#### **IMPORTANTE** A

- **•** Accertarsi che il formato carta sia impostato su A4 o Letter.
- **•** Se si producono più copie a colori, la funzione di copia N in 1 non è disponibile.
- **•** (P) significa Verticale e (L) significa Orizzontale.
- **•** La copia in formato poster non è disponibile se si utilizzano lucidi.

**Nota**

Ordine e Ingran./Riduz. non sono disponibili con Layout pagina.

- a Premere (**COPIA**).
- Caricare il documento.
- Inserire il numero di copie da effettuare.
	- Premere **A** o **▼** per selezionare Layout pagina. Premere **OK**.

**b** Premere **A** o **▼** per selezionare

No(1in1), 2in1(P), 2in1(L), 4in1(P), 4in1(L), Poster (2x1), Poster (2x2), Poster (3x3) o  $2$ in1(ID)<sup>1</sup>. Premere **OK**.

- <span id="page-27-1"></span>Per maggiori dettagli sulla funzione 2 in 1 (ID), vedere *[Copia 2 in 1 ID](#page-28-0) >>* pagina 25.
- 6 Se non si desidera modificare ulteriori impostazioni, premere **Inizio Mono** o **Inizio Colore** per eseguire la scansione della pagina.

Se il documento è stato inserito nell'ADF o è in corso la creazione di un poster, l'apparecchio esegue la scansione del documento e avvia la stampa.

#### **Se si utilizza il piano dello scanner, passare al punto** [g](#page-27-2)**.**

- <span id="page-27-2"></span> $\n *U*$  Una volta terminata la scansione della pagina, premere **1** per eseguire la scansione della pagina successiva.
- <span id="page-27-3"></span>8 Posizionare la pagina successiva sul piano dello scanner. Premere **OK**.
- Ripetere i punti  $\bigcirc$  $\bigcirc$  $\bigcirc$  e  $\bigcirc$  per ciascuna pagina del layout.
- **10** Dopo la scansione di tutte le pagine del documento, premere **2** per terminare.

**Posizionare il documento con il lato stampato rivolto verso il basso nella direzione indicata di seguito:**

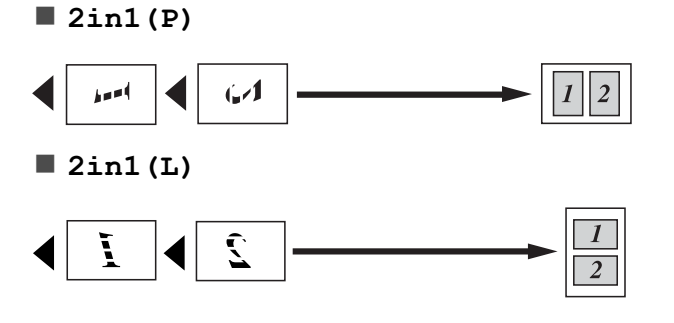

<span id="page-28-1"></span>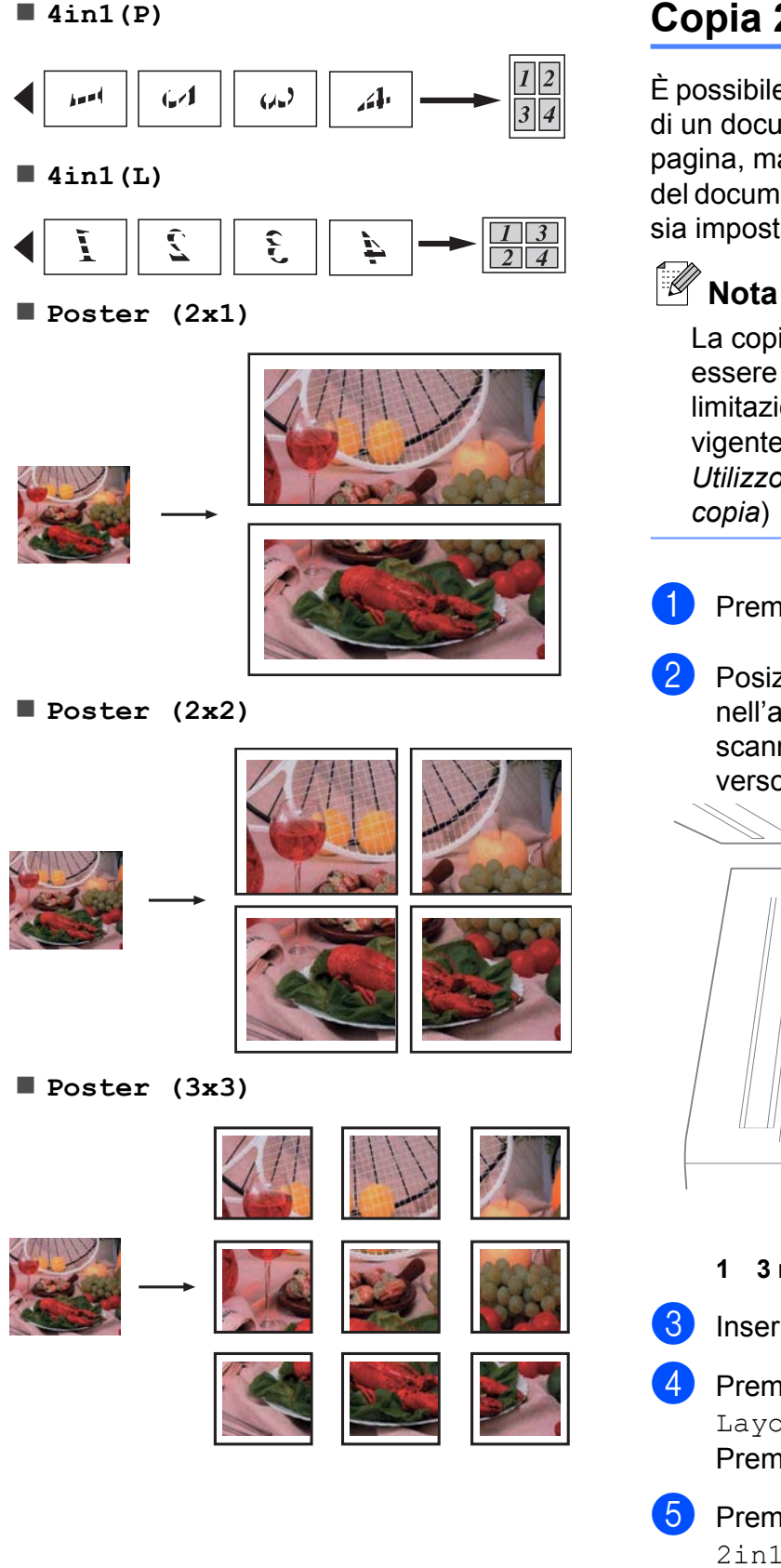

### <span id="page-28-2"></span><span id="page-28-0"></span>**Copia 2 in 1 ID**

È possibile effettuare la copia di entrambi i lati di un documento d'identità su un'unica pagina, mantenendo le dimensioni originali del documento. Accertarsi che il formato carta sia impostato su A4 o Letter.

La copia dei documenti d'identità può essere eseguita nell'ambito delle limitazioni previste dalla normativa vigente. (>> Guida di sicurezza prodotto: *Utilizzo illegale dell'apparecchiatura di copia*)

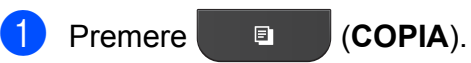

b Posizionare il documento d'identità nell'angolo sinistro del piano dello scanner, con il lato anteriore rivolto verso il basso.

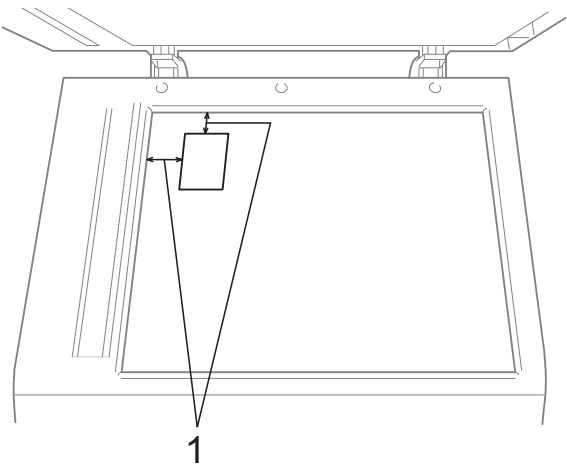

- **1 3 mm o superiore (in alto, a sinistra)**
- **3** Inserire il numero di copie da effettuare.
- 4 Premere **A** o **▼** per selezionare Layout pagina. Premere **OK**.
- **5** Premere **A** o **▼** per selezionare 2in1(ID). Premere **OK**.

#### <span id="page-29-3"></span>Capitolo 7

- f Premere **Inizio Mono** o **Inizio Colore**. L'apparecchio avvia la scansione della prima pagina.
- Dopo che l'apparecchio ha effettuato la scansione della prima facciata, premere **1**. Capovolgere il documento d'identità e premere **OK** per eseguire la scansione dell'altra facciata.

.U **Nota**

- **•** Ordine e Ingran./Riduz. non sono disponibili con 2in1(ID).
- **•** Se si producono più copie a colori, la funzione di copia 2 in 1 (ID) non è disponibile.

### <span id="page-29-6"></span><span id="page-29-0"></span>**Ordinamento di copie utilizzando l'ADF**

È possibile eseguire l'ordinamento di copie multiple. Le pagine verranno impilate nell'ordine 321, 321, 321 e così via.

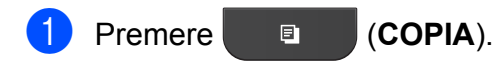

- Caricare il documento.
- Inserire il numero di copie da effettuare.
- 4 Premere **A** o **▼** per selezionare Impila/Ordina. Premere **OK**.
- **b** Premere **A** o **v** per selezionare Ordine. Premere **OK**.
- **6** Se non si desidera modificare ulteriori impostazioni, premere **Inizio Mono** o **Inizio Colore**.

### **Nota**

Adatta a pag e Layout pagina non sono disponibili con Ordine.

### <span id="page-29-4"></span><span id="page-29-1"></span>**Regolazione della densità**

È possibile regolare la densità per eseguire copie più scure o più chiare.

- **a** Premere **E** (COPIA).
- Caricare il documento.
- Inserire il numero di copie da effettuare.
- Premere **A** o ▼ per selezionare Densità. Premere **OK**.
- Premere **◀ o ▶** per eseguire una copia più chiara o più scura. Premere **OK**.
- $\boxed{6}$  Se non si desidera modificare ulteriori impostazioni, premere **Inizio Mono** o **Inizio Colore**.

### <span id="page-29-5"></span><span id="page-29-2"></span>**Impostazione delle modifiche come una nuova impostazione predefinita**

È possibile impostare come predefinite le opzioni copia che si utilizzano con maggiore frequenza, ad esempio Oualità,

Ingran./Riduz., Densità e Layout pagina. Queste impostazioni permangono fino alla successiva modifica.

- a Premere (**COPIA**).
- Premere **A** o **▼** per selezionare la nuova impostazione. Premere **OK**. Ripetere il passaggio per ogni impostazione che si desidera modificare.
- **3** Dopo aver modificato l'ultima impostazione, premere **a** o **b** per selezionare Imp. nuovo pred. Premere **OK**.
- Premere 1 per selezionare Sì.

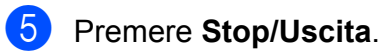

### <span id="page-30-0"></span>**Ripristino di tutte le impostazioni di fabbrica**

È possibile ripristinare le impostazioni predefinite per le opzioni di copia modificate: Qualità, Ingran./Riduz., Densità e Layout pagina.

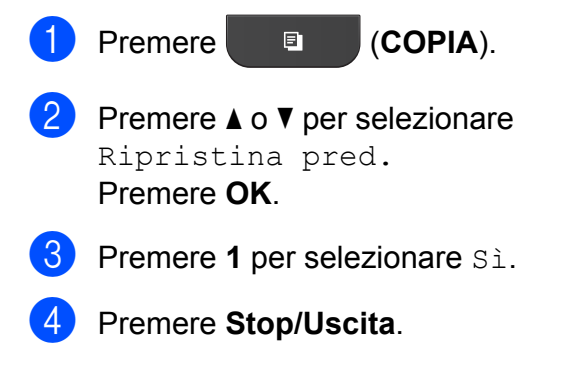

**7**

<span id="page-31-0"></span>**A**

## **Manutenzione ordinaria**

### <span id="page-31-1"></span>**Pulizia e controllo dell'apparecchio**

### <span id="page-31-2"></span>**Pulizia della parte esterna dell'apparecchio**

**Pulire la parte esterna dell'apparecchio nel modo seguente:**

### **IMPORTANTE**

- **•** Utilizzare detergenti neutri. La pulizia con liquidi volatili, come ad esempio solvente o benzina, danneggerà la superficie esterna dell'apparecchio.
- **•** NON utilizzare prodotti detergenti contenenti ammoniaca.
- **•** NON utilizzare alcol isopropilico per pulire il pannello dei comandi. Potrebbe provocare la rottura del pannello.
- Estrarre completamente il vassoio carta (1) dall'apparecchio.

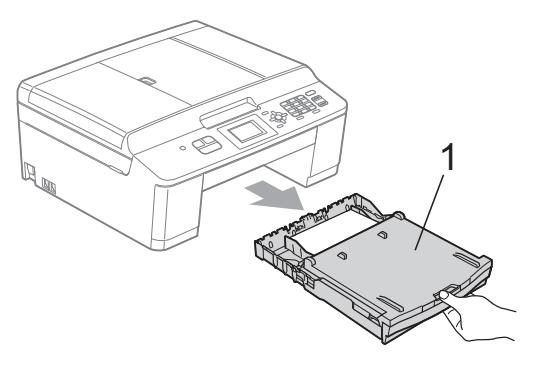

b Utilizzare un panno *asciutto*, morbido e privo di sfilacciature per rimuovere la polvere dalla parte esterna dell'apparecchio.

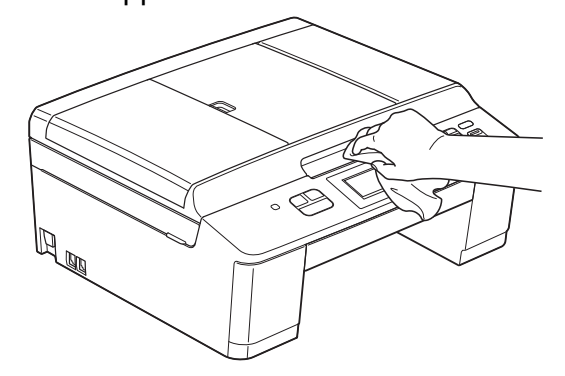

- Sollevare il coperchio del vassoio uscita carta e rimuovere eventuali oggetti rimasti impigliati nel vassoio carta.
- d Utilizzare un panno *asciutto*, morbido e privo di sfilacciature per rimuovere la polvere dal vassoio carta.

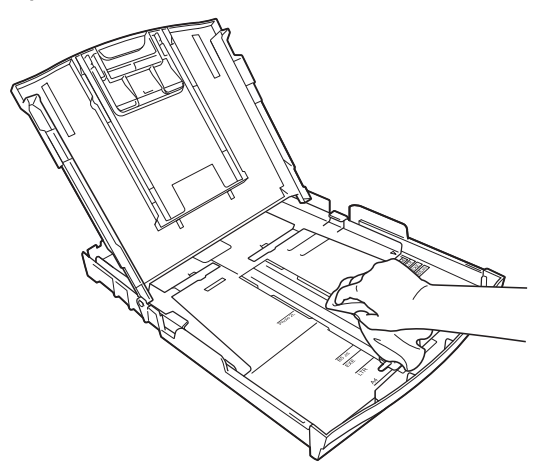

e Chiudere il coperchio del vassoio uscita carta e reinserire saldamente il vassoio carta nell'apparecchio.

### <span id="page-32-3"></span><span id="page-32-2"></span><span id="page-32-0"></span>**Pulizia della piastra della stampante**

### **A AVVERTENZA**

Accertarsi di scollegare l'apparecchio dalla presa elettrica prima di procedere alla pulizia della piastra della stampante, al fine di evitare scosse elettriche.

- Con entrambe le mani, afferrare le linguette di plastica poste ai lati dell'apparecchio per sollevare il coperchio dello scanner in posizione di apertura.
- **2** Pulire la piastra della stampante (1) e l'area circostante, rimuovendo eventuali residui d'inchiostro con un panno *asciutto*, morbido e privo di sfilacciature.

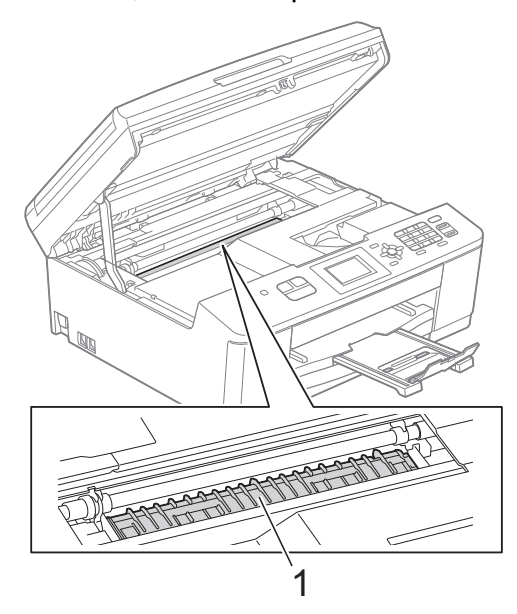

- Con entrambe le mani, afferrare le linguette di plastica poste ai lati dell'apparecchio e chiudere con delicatezza il coperchio dello scanner.
- Collegare nuovamente il cavo di alimentazione.

### <span id="page-32-1"></span>**Pulizia dei rulli di scorrimento carta**

- **1** Scollegare l'apparecchio dalla presa elettrica.
	- Estrarre completamente il vassoio carta dall'apparecchio.

### **Nota**

Se l'apparecchio preleva più fogli quando nel vassoio sono presenti pochi fogli di carta, pulire il cuscinetto di base (1) con un panno morbido, privo di sfilacciature e leggermente inumidito con acqua.

Una volta completata la pulizia, passare sul cuscinetto un panno *asciutto*, morbido e privo di sfilacciature, in modo da rimuovere ogni residuo di umidità.

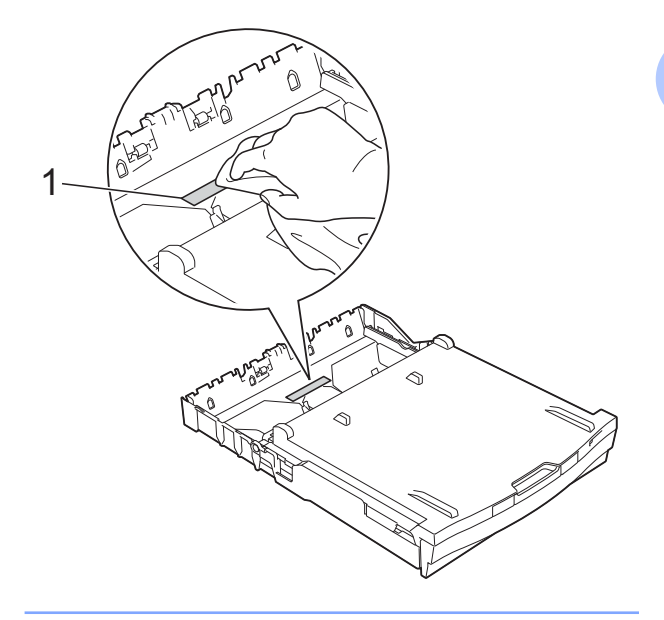

<span id="page-33-1"></span>

 $\boxed{3}$  Aprire il coperchio carta inceppata (1) sul retro dell'apparecchio.

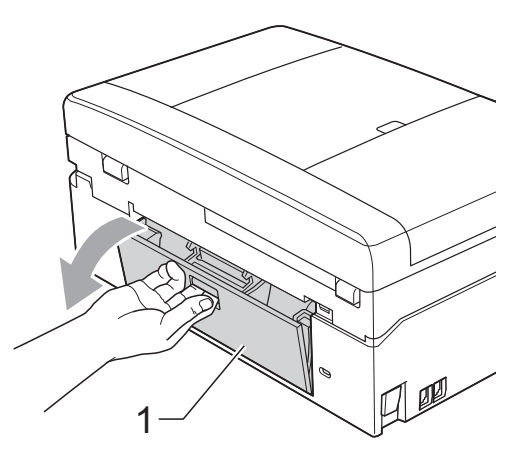

4 Pulire i rulli di scorrimento carta (1) con un panno morbido, privo di sfilacciature e leggermente inumidito con acqua. Ruotare lentamente i rulli in modo da pulire l'intera superficie.

Una volta completata la pulizia, passare sui rulli un panno *asciutto*, morbido e privo di sfilacciature, in modo da rimuovere ogni residuo di umidità.

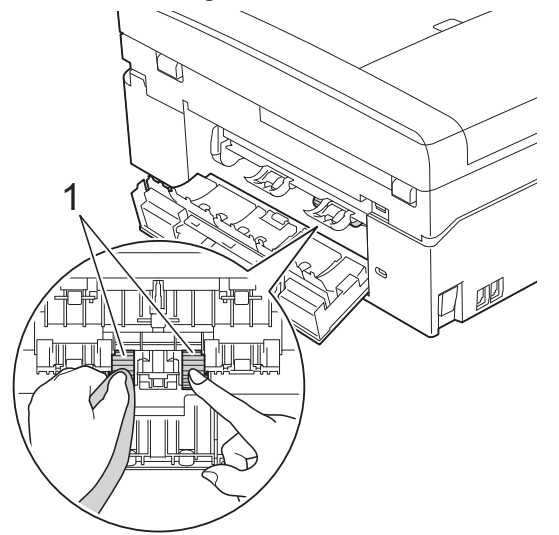

- **6** Chiudere il coperchio carta inceppata. Accertarsi che il coperchio sia chiuso completamente.
- **6** Reinserire saldamente il vassoio carta nell'apparecchio.
- **7** Collegare nuovamente il cavo di alimentazione.

### <span id="page-33-2"></span><span id="page-33-0"></span>**Controllo del livello d'inchiostro**

Sebbene sul display LCD venga visualizzata un'icona della quantità d'inchiostro, è possibile utilizzare il tasto **Menu** per visualizzare un'immagine grafica di grandi dimensioni indicante la quantità d'inchiostro rimasta in ogni cartuccia.

### a Premere **Menu**.

- Premere **A** o **▼** per selezionare Inchiostro. Premere **OK**.
- Premere **A** o **▼** per selezionare Quantità ink. Premere **OK**. Sul display viene visualizzato il livello d'inchiostro.
- 

### Premere Stop/Uscita.

### **Nota**

È possibile verificare il livello d'inchiostro dal computer.

**▶▶ Guida software dell'utente: Stampa** (Windows®)

**▶▶ Guida software dell'utente: Stampa e** *invio di fax* (Macintosh)

### <span id="page-34-2"></span><span id="page-34-1"></span><span id="page-34-0"></span>**Imballaggio e spedizione dell'apparecchio**

Ogni volta che si trasporta l'apparecchio, è essenziale riporlo nell'imballaggio originale fornito con l'apparecchio stesso. Seguire le istruzioni riportate di seguito per imballare correttamente l'apparecchio. Eventuali danni all'apparecchio che si verifichino durante il trasporto potrebbero non essere coperti dalla garanzia.

### **IMPORTANTE**

È importante attendere che l'apparecchio "parcheggi" la testina dopo un processo di stampa. Prima di scollegare l'alimentazione, accertarsi che non si sentano rumori di tipo meccanico provenienti dall'apparecchio. Se non si permette all'apparecchio di completare questo processo di "parcheggio", è possibile che si verifichino problemi di stampa e danni alle testine.

- Aprire il coperchio cartuccia.
- **2** Rimuovere tutte e quattro le cartucce d'inchiostro. Spingere la leva di sblocco inchiostro al di sopra di ciascuna cartuccia per rilasciarla.

(**▶▶**Guida per utenti base: *Sostituzione delle cartucce d'inchiostro*)

Installare l'elemento protettivo di colore arancione, quindi chiudere il coperchio cartuccia.

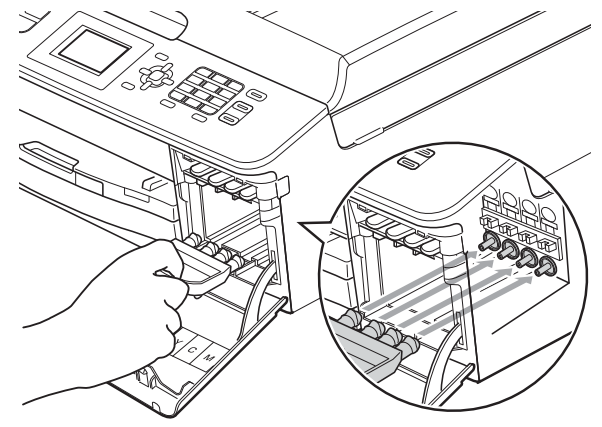

### **IMPORTANTE**

**•** Verificare che la linguetta in plastica posta sul lato destro dell'elemento protettivo di colore arancione (1) si agganci saldamente in sede (2).

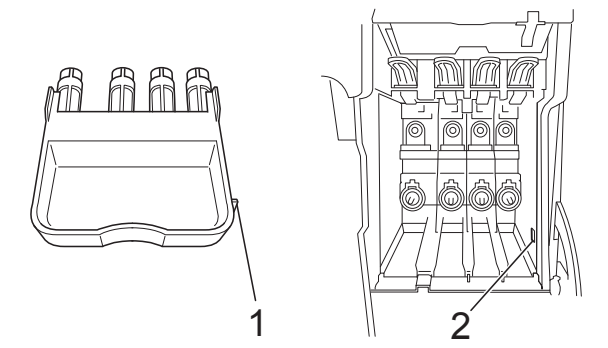

**•** Se non si riesce a individuare l'elemento protettivo di colore arancione, spedire l'apparecchio senza di esso. NON installare in alternativa le cartucce d'inchiostro prima della spedizione.

4 Sollevare l'apparecchio dal lato anteriore e agganciare la linguetta dell'elemento protettivo di colore arancione nell'apertura a chiave (1) posta sul fondo del vassoio carta. Quindi, fissare l'elemento protettivo al di sopra della porzione sollevata del vassoio carta (2).

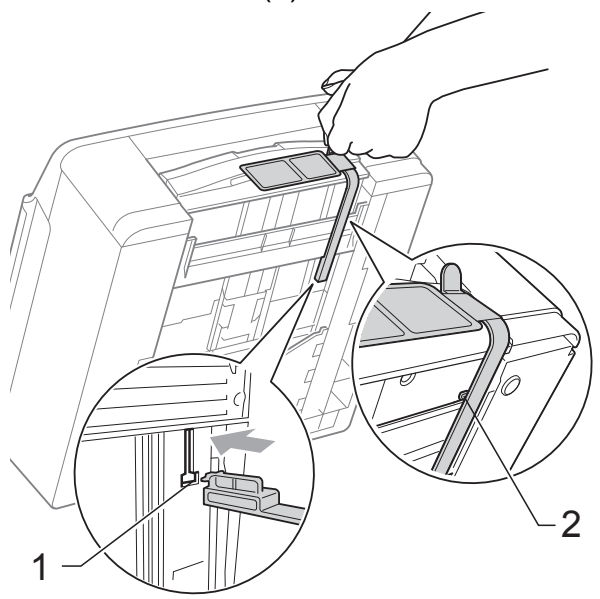

- **5** Scollegare l'apparecchio dalla presa telefonica a muro, quindi estrarre il cavo della linea telefonica dall'apparecchio.
- 6 Scollegare l'apparecchio dalla presa elettrica.
- **7** Con entrambe le mani, utilizzare le linguette di plastica poste ai lati dell'apparecchio per sollevare il coperchio dello scanner in posizione di apertura. Quindi, se il cavo di interfaccia è collegato all'apparecchio, scollegarlo.

8 Con entrambe le mani, afferrare le linguette di plastica poste ai lati dell'apparecchio e chiudere con delicatezza il coperchio dello scanner.

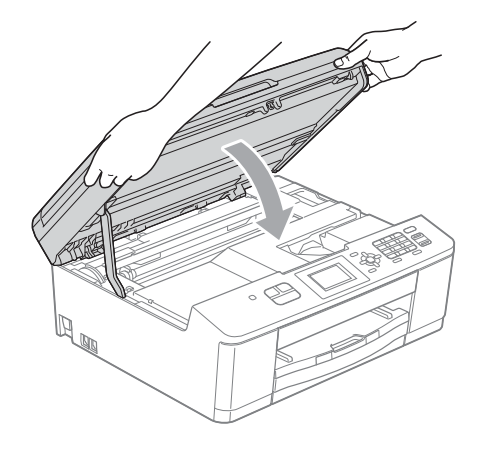

Inserire le cartucce d'inchiostro nella busta, quindi fissare la busta al vassoio carta con nastro adesivo.

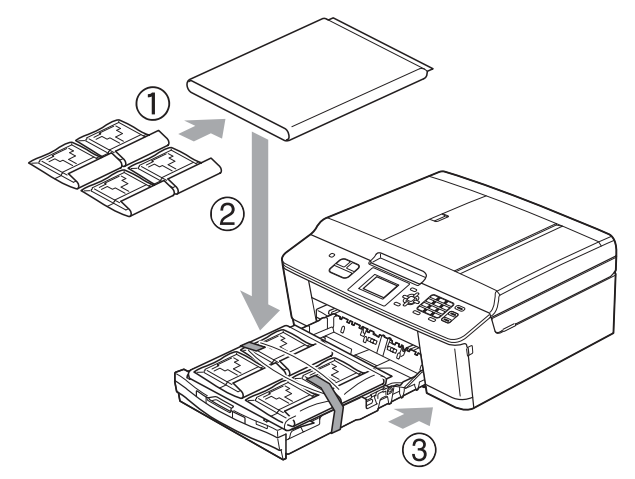

j Avvolgere l'apparecchio nell'involucro di plastica.

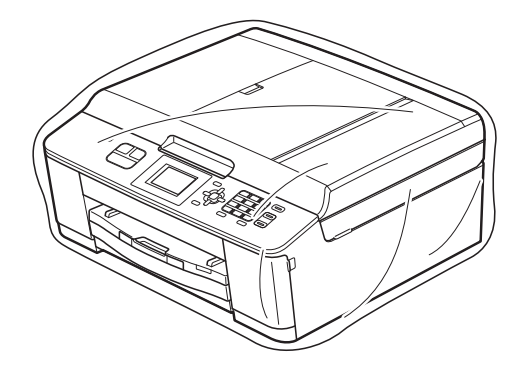

k Imballare l'apparecchio e i materiali stampati nella scatola originale con il materiale di imballaggio originale come illustrato di seguito.

## **Nota**

Se si rispedisce l'apparecchio a Brother nell'ambito del servizio di sostituzione, imballare *solo* l'apparecchio. Conservare tutti i componenti separati e i materiali cartacei per riutilizzarli con l'apparecchio sostitutivo.

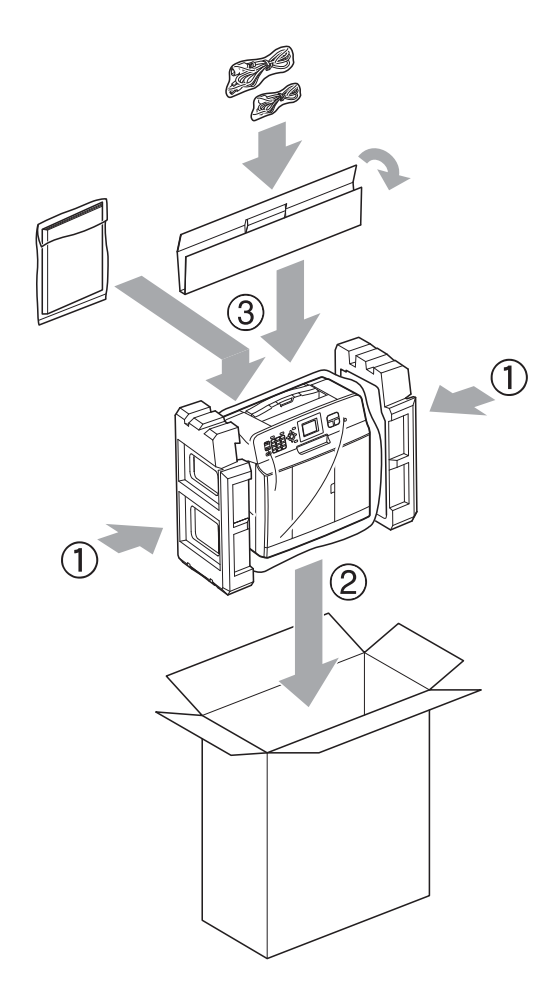

12 Chiudere la scatola e sigillarla con nastro adesivo.

<span id="page-37-0"></span>**B Glossario**

L'elenco riporta una lista completa di funzioni e termini che compaiono nei manuali Brother. La disponibilità di tali funzioni varia a seconda del modello acquistato.

#### **Accesso duale**

L'apparecchio è in grado di acquisire i fax in uscita o i lavori programmati in memoria nel momento in cui invia un fax dalla memoria o riceve oppure stampa un fax in arrivo.

#### **ADF (alimentatore automatico documenti)**

Il documento può essere posizionato nell'ADF e acquisito automaticamente una pagina alla volta.

#### **Auto riduzione**

Riduce le dimensioni dei fax in arrivo.

#### **Cercare**

Elenco elettronico numerico o alfabetico dei numeri di chiamata veloce e dei numeri di gruppo memorizzati.

#### **Chiamata veloce**

Un numero pre-programmato che consente di facilitare la composizione.

#### **Codice di attivazione remota**

Premere questo codice (**l 5 1**) quando si risponde a una chiamata fax su un telefono interno o esterno.

#### **Codice di disattivazione remota (solo per modalità Fax/Tel)**

Quando l'apparecchio risponde a una chiamata vocale, emette una serie di doppi squilli. È possibile premere questo codice (**# 5 1**) per ricevere la chiamata su un telefono interno.

#### **Contrasto**

Impostazione che compensa il chiaro o lo scuro dei documenti, schiarendo i fax o le copie di documenti scuri e scurendo quelli chiari.

#### **Densità**

La modifica dell'impostazione di Densità rende l'intera immagine più chiara o più scura.

#### **Durata squilli F/T**

Intervallo di tempo durante il quale l'apparecchio Brother squilla (quando la modalità di ricezione è impostata su Fax/ Tel) per segnalare l'arrivo di una chiamata vocale alla quale ha risposto.

#### **ECM (Modalità correzione errore)**

Rileva gli errori durante la trasmissione fax e invia nuovamente le pagine del fax per le quali si è verificato un errore.

#### **Elenco Composizione veloce**

Elenco dei nomi e numeri salvati nella memoria di chiamata veloce, in ordine numerico.

#### **Errore comunicazione (Errore Com.)**

Errore durante l'invio o la ricezione di un fax, generalmente causato da disturbi o interferenze sulla linea.

#### **Fax manuale**

Quando si solleva il ricevitore del telefono esterno è possibile sentire l'apparecchio fax in ricezione che risponde prima che si prema **Inizio Mono** o **Inizio Colore** per avviare l'invio fax.

#### **Fax/Tel**

È possibile ricevere fax e telefonate. Non utilizzare questa modalità se si utilizza una segreteria telefonica (TAD).

#### **Giornale Fax**

Fornisce un elenco delle informazioni sugli ultimi 200 fax in arrivo e in uscita. TX significa Trasmissione. RX significa Ricezione.

#### **Gruppo di compatibilità**

Capacità di un'unità fax di comunicare con un'altra unità. La compatibilità è assicurata tra gruppi ITU-T.

#### **ID chiamante**

Servizio acquistato dalla compagnia telefonica che consente di visualizzare il numero (o il nome) del chiamante.

#### **Identificativo**

Informazioni memorizzate che vengono visualizzate nella parte superiore delle pagine inviate via fax. Includono il nome e il numero di fax del mittente.

#### **Impostazioni provvisorie**

È possibile selezionare specifiche opzioni per ogni trasmissione fax e copia senza modificare le impostazioni predefinite.

#### **Impostazioni utente**

Rapporto stampato che riporta le impostazioni correnti dell'apparecchio.

#### **Impulsi**

Forma di composizione rotatoria su una linea telefonica.

#### **Innobella™**

Innobella™ è una gamma di materiali di consumo originali fornita da Brother. Per risultati di migliore qualità Brother consiglia inchiostro e carta Innobella™.

#### **LCD (Display a cristalli liquidi)**

Sul display dell'apparecchio vengono mostrati messaggi interattivi durante la Programmazione a schermo e la data e l'ora quando l'apparecchio è inattivo.

#### **Luminosità**

La modifica dell'impostazione di Luminosità rende l'intera immagine più chiara o più scura.

#### **Metodo di codifica**

Metodo di codifica delle informazioni contenute nel documento. Tutti gli apparecchi fax devono utilizzare uno standard minimo di codifica MH (Modified Huffman). L'apparecchio è in grado di applicare metodi di compressione superiori: MR (Modified Read), MMR (Modified Modified Read) e JPEG, se l'apparecchio ricevente è dotato delle stesse funzionalità.

#### **Modalità Menu**

Modalità di programmazione per modificare le impostazioni dell'apparecchio.

#### **Modalità overseas**

Modifica temporaneamente i segnali a toni del fax per compensare i disturbi o le interferenze presenti sulle linee telefoniche intercontinentali.

#### **Numero di gruppo**

Combinazione di numeri di chiamata veloce memorizzati in una posizione di chiamata veloce per la trasmissione circolare.

#### **Numero squilli**

Numero di squilli prima che l'apparecchio risponda in modalità Solo fax e Fax/Tel.

#### **OCR (riconoscimento ottico caratteri)**

L'applicazione software ScanSoft™ PaperPort™12SE con OCR o Presto! PageManager converte un'immagine di testo in testo modificabile.

#### **Operazioni rimanenti**

È possibile controllare quali lavori sono in attesa in memoria e annullarli uno a uno.

#### **Pausa**

Consente di inserire un ritardo di 3,5 secondi nella sequenza di composizione mentre si compone un numero utilizzando il tastierino di composizione o durante la memorizzazione dei numeri di chiamata veloce. Premere il tasto **Rich/Pausa** sul pannello dei comandi il numero di volte necessario per inserire pause più lunghe.

#### **Rapporto WLAN**

Rapporto stampato che riporta il risultato della connessione WLAN.

#### **Rapporto Xmit (Rapporto di verifica della trasmissione)**

Elenco in cui vengono indicati la data, l'ora e il numero del fax per ogni fax inviato.

#### **Ricomposizione automatica**

Funzione che consente all'apparecchio di comporre nuovamente l'ultimo numero di fax dopo cinque minuti se il fax non è stato inviato a causa della linea occupata.

#### **Riconoscimento fax**

Consente all'apparecchio di rispondere ai segnali di chiamata CNG se l'utente interrompe una chiamata fax rispondendo.

#### **Risoluzione**

Numero di linee verticali e orizzontali per pollice. Vedere: Standard, Fine, Super Fine e Foto.

#### **Risoluzione Fine**

La risoluzione è 203 × 196 dpi. Viene utilizzata per stampe e immagini grafiche di piccole dimensioni.

#### **Risoluzione fotografica (solo bianco e nero)**

Impostazione di risoluzione che utilizza diverse sfumature di grigio per la migliore presentazione delle fotografie.

#### **Risoluzione standard**

203 × 98 dpi (bianco e nero). 203 × 196 dpi (colore). Viene utilizzata per testo di dimensioni regolari e per una trasmissione più rapida.

#### **Risoluzione Super Fine (solo bianco e nero)**

203 × 392 dpi. Ottimale per stampe di dimensioni molto piccole e disegni a tratto.

#### **Scala di grigi**

Sfumature di grigio disponibili per la copia, la scansione e la trasmissione tramite fax di fotografie.

#### **Scansione**

Processo di invio al computer dell'immagine elettronica di un documento cartaceo.

#### **Segnali di chiamata CNG**

I toni speciali inviati dagli apparecchi fax durante la trasmissione automatica per informare l'apparecchio ricevente che un apparecchio fax sta effettuando una chiamata.

#### **Segreteria telefonica (TAD)**

È possibile collegare una segreteria telefonica esterna all'apparecchio.

#### **Telefono esterno**

Segreteria telefonica (TAD, telephone answering device) o telefono collegato all'apparecchio.

#### **Telefono in derivazione**

Un telefono che utilizza la stessa linea del fax ma inserito in una presa a muro separata.

#### **Tempo giornale**

Periodo di tempo pre-programmato che intercorre tra i rapporti del giornale fax stampati automaticamente. È possibile stampare il Giornale Fax a richiesta senza interromperne il ciclo.

#### **Toni**

Forma di composizione sulla linea telefonica utilizzata nei telefoni a toni.

#### **Toni fax**

Segnali inviati dagli apparecchi fax in fase di invio e di ricezione mentre si comunicano informazioni.

Glossario

#### **Trasmissione**

Processo di invio di fax su linee telefoniche dal proprio apparecchio all'apparecchio fax ricevente.

#### **Trasmissione circolare**

Capacità di inviare lo stesso messaggio fax a più destinatari.

#### **Trasmissione fax automatica**

Invio di un fax senza sollevare il ricevitore di un telefono esterno.

#### **Trasmissione in tempo reale**

Quando la memoria è esaurita, è possibile inviare fax in tempo reale.

#### **Volume del segnale acustico**

Impostazione del volume del segnale acustico emesso quando si preme un tasto o si commette un errore.

#### **Volume squilli**

Impostazione del volume dello squillo dell'apparecchio.

<span id="page-41-0"></span>**C Indice**

### **A**

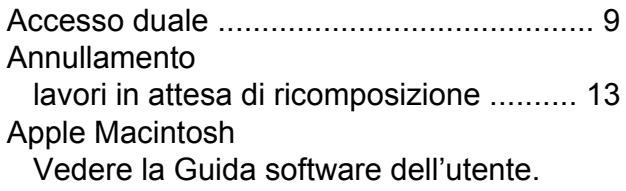

### **B**

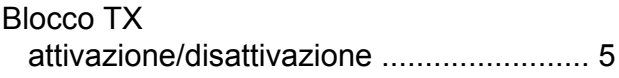

### **C**

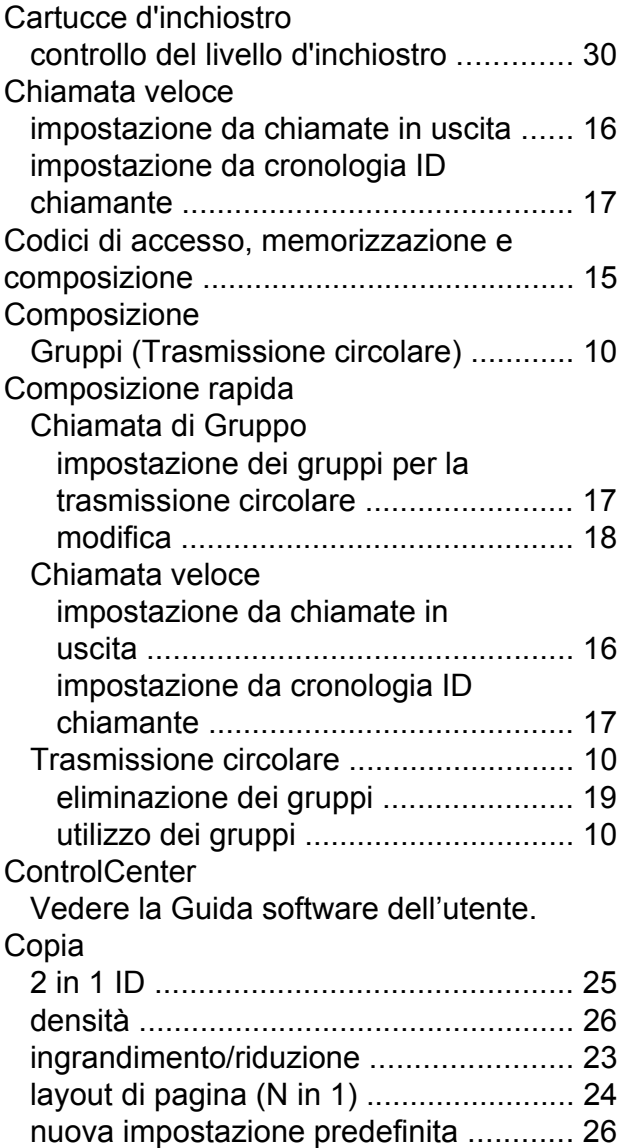

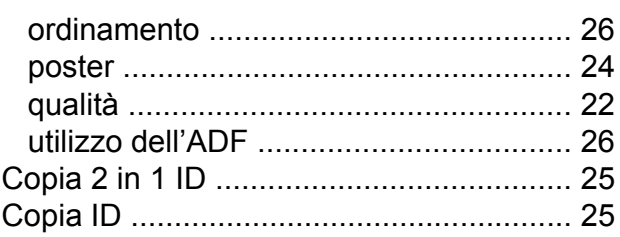

### **F**

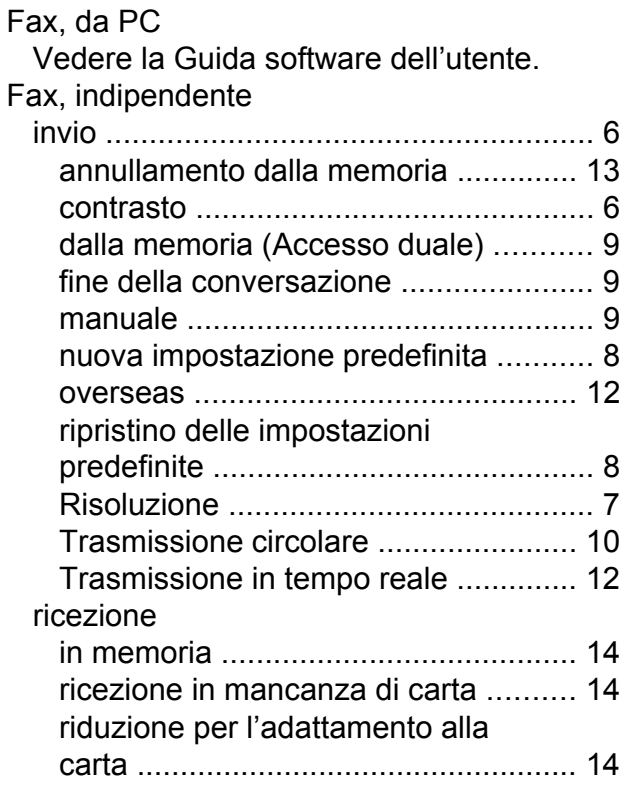

### **G**

Gruppi per la trasmissione circolare [........](#page-20-4) [17](#page-20-6)

#### **I**

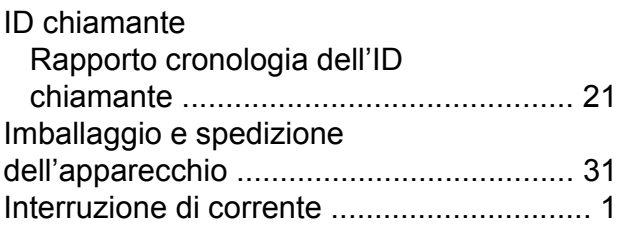

### **L**

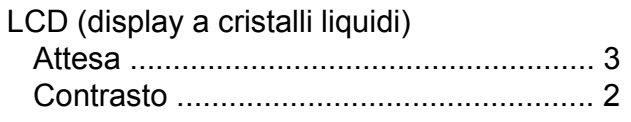

### **M**

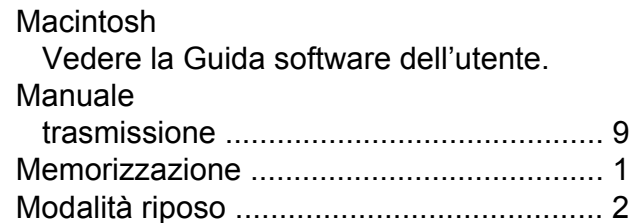

### **P**

Modalità, accesso

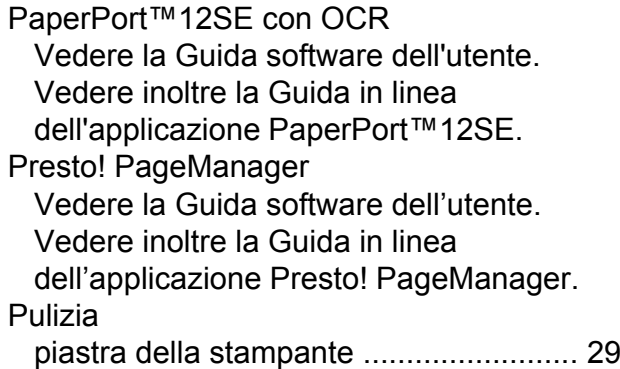

Timer [.......................................................](#page-6-2) [3](#page-6-4)

### **R**

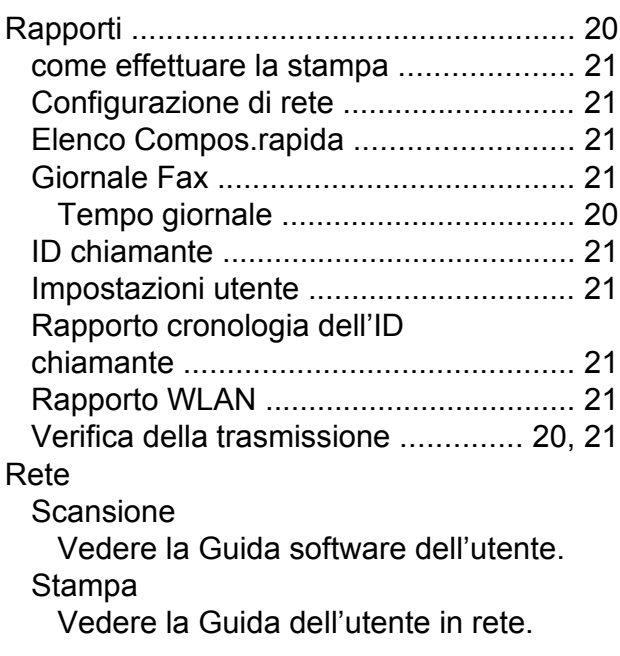

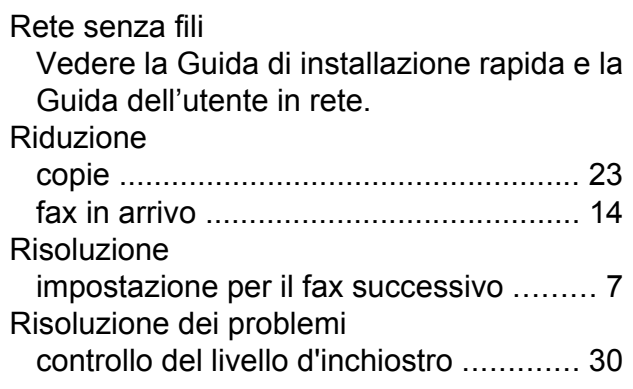

### **S**

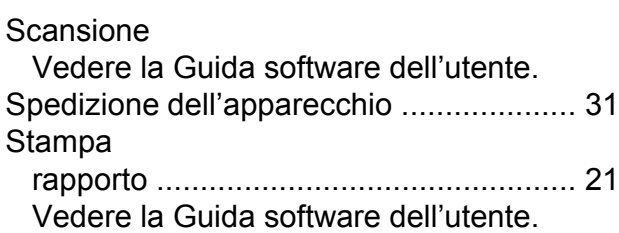

### **T**

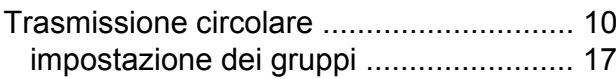

### **W**

Windows® Vedere la Guida software dell'utente.

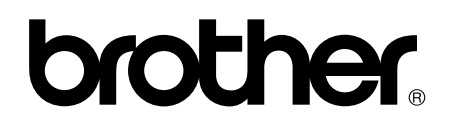

### **Visitate il nostro sito sul World Wide Web all'indirizzo <http://www.brother.com/>**

Questo apparecchio è omologato per l'utilizzo esclusivo nel Paese di acquisto. Le aziende Brother di zona o i rivenditori Brother offrono assistenza solo per gli apparecchi acquistati nei rispettivi paesi.